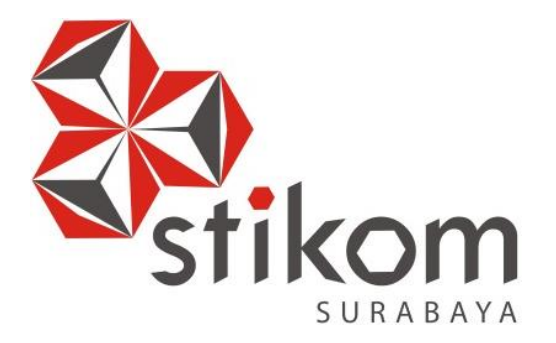

## **RANCANG BANGUN APLIKASI PENDAFTARAN PESERTA DIDIK BARU SMA INTENSIF TARUNA PEMBANGUNAN SURABAYA BERBASIS WEB**

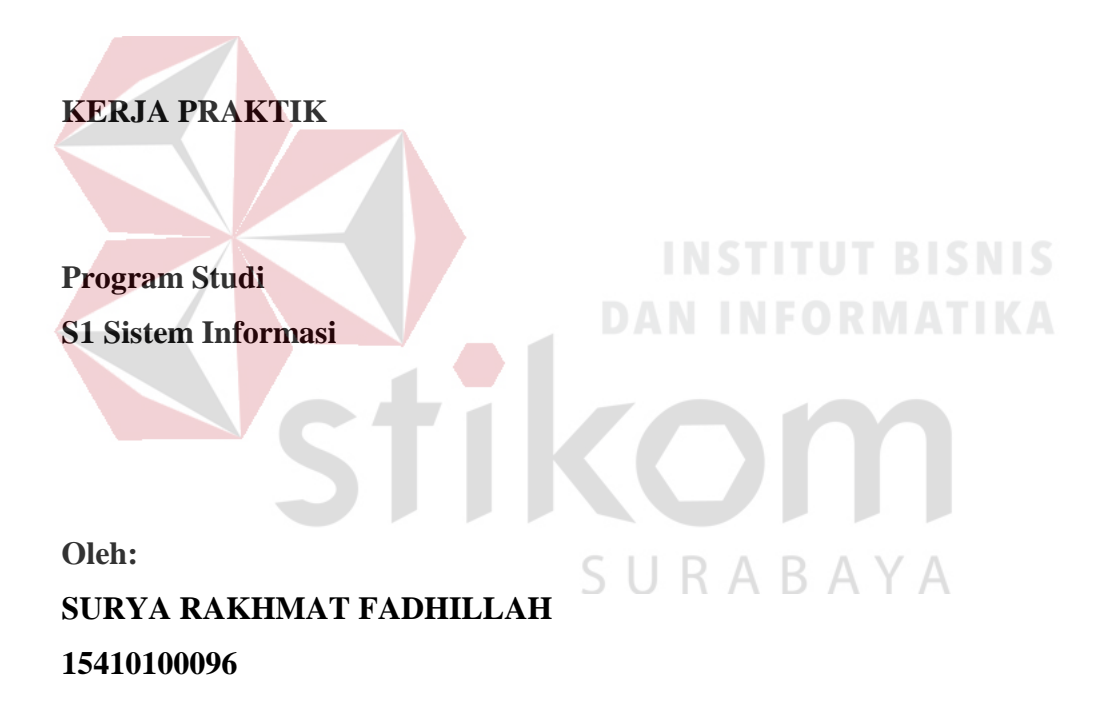

#### **FAKULTAS TEKNOLOGI DAN INFORMATIKA**

**INSTITUT BISNIS DAN INFORMATIKA STIKOM SURABAYA**

**2018**

## **RANCANG BANGUN APLIKASI PENDAFTARAN PESERTA DIDIK BARU SMA INTENSIF TARUNA PEMBANGUNAN SURABAYA**

**BERBASIS WEB**

Diajukan sebagai salah satu syarat untuk menyelesaikan program Sarjana

Komputer

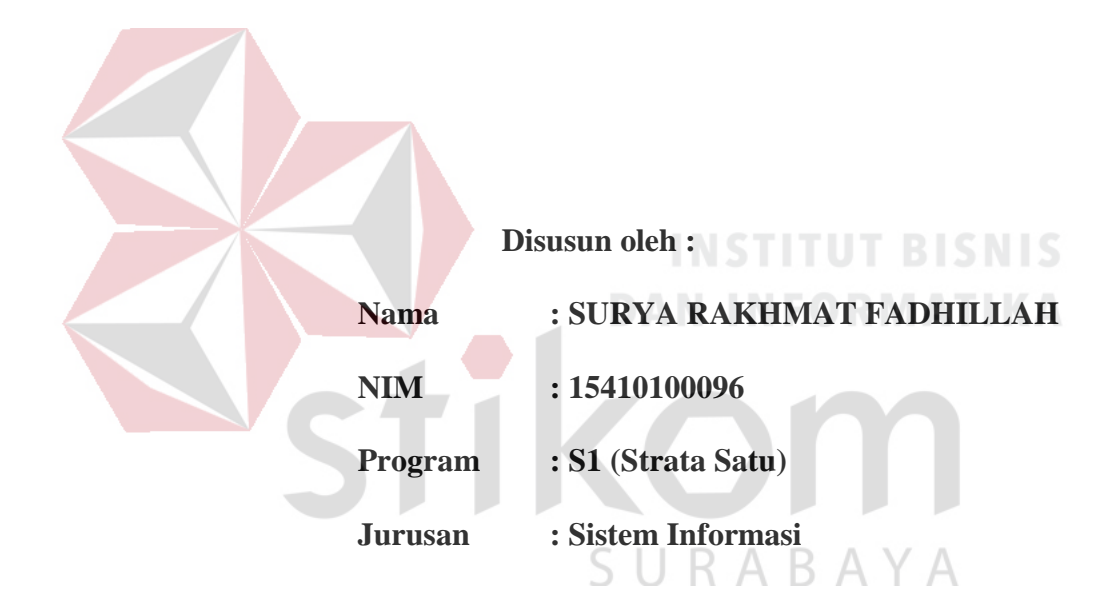

#### **FAKULTAS TEKNOLOGI DAN INFORMATIKA**

#### **INSTITUT BISNIS DAN INFORMATIKA STIKOM SURABAYA**

**2018**

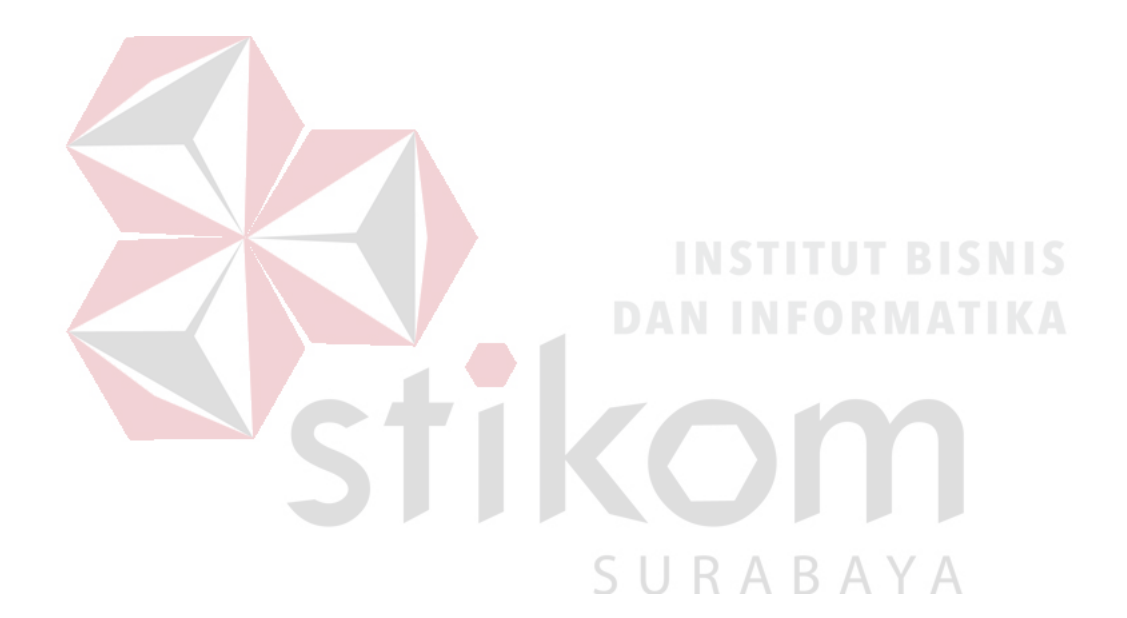

*"We are never in lack of money. We lack people with dreams who can die for those dreams"*

**(Jack Ma)**

#### **LEMBAR PENGESAHAN**

## RANCANG BANGUN APLIKASI PENDAFTARAN PESERTA DIDIK BARU SMA INTENSIF TARUNA PEMBANGUNAN SURABAYA **BERBASIS WEB**

Laporan Kerja Praktik oleh SURYA RAKHMAT FADHILLAH NIM: 15410100096

Telah diperiksa, diuji dan disetujui

Surabaya, 15 Oktober 2018 **INFORMA** Disetujui: Pembimbing I UNA PE Penyelia M.Pd. bawanto, Vivine Nurcahyawati. Kom. M. NIDN. 0723018101 NIP-195911101988111001 Mengetahui, Kepala Program Studi S1 Setem Informasi pm., M. Eng. Anjik Sukmaaji, S Dr NIDN. 0731057301

#### **SURAT PERNYATAAN**

#### PERSETUJUAN PUBLIKASI DAN KEASLIAN KARYA ILMIAH

Sebagai mahasiswa Institut Bisnis dan Informatika Stikom Surabaya, saya :

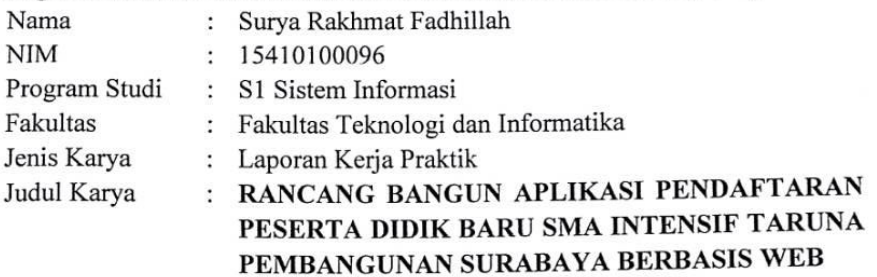

Menyatakan dengan sesungguhnya bahwa:

- 1. Demi pengembangan Ilmu Pengetahuan, Teknologi dan Seni, saya menyetujui memberikan kepada Institut Bisnis dan Informatika Stikom Surabaya Hak Bebas Royalti Non-Eksklusif (Non-Exclusive Royalti Free Right) atas seluruh isi/ sebagian karya ilmiah saya tersebut di atas untuk disimpan, dialihmediakan dan dikelola dalam bentuk pangkalan data (database) untuk selanjutnya didistribusikan atau dipublikasikan demi kepentingan akademis dengan tetap mencantumkan nama saya sebagai penulis atau pencipta dan sebagai pemilik **Hak** Cipta
- 2. Karya tersebut di atas adalah karya asli saya, bukan plagiat baik sebagian maupun keseluruhan. Kutipan, karya atau pendapat orang lain yang ada dalam karya ilmiah ini adalah semata hanya rujukan yang dicantumkan dalam Daftar Pustaka saya
- Apabila dikemudian hari ditemukan dan terbukti terdapat tindakan plagiat pada  $3.$ karya ilmiah ini, maka saya bersedia untuk menerima pencabutan terhadap gelar kesarjanaan yang telah diberikan kepada saya.

Demikian surat pernyataan ini saya buat dengan sebenarnya.

Surabaya, 15 Oktober 2018

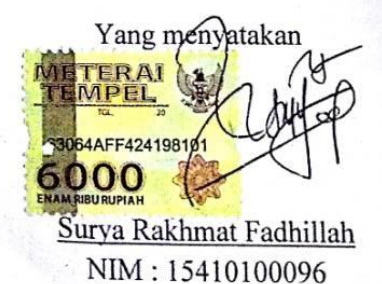

#### **ABSTRAK**

SMA Intensif Taruna Pembangunan adalah salah satu SMA swasta yang berlokasi di Jalan Dukuh Menanggal XII No. 4 Surabaya. Dalam melakukan proses pendaftaran, calon peserta didik baru harus membeli formulir terlebih dahulu. Setelah formulir di beli maka bagian pendaftaran memberi tanda terima berupa kwitansi pembayaran formulir pendaftaran kepada calon peserta didik baru. Calon peserta didik baru mengisi formulir dan menyerahkan kembali ke bagian pendaftaran di SMA Intensif Taruna Pembangunan.

Bagian pendaftaran melakukan perekapan data dimana data yang ada pada formulir (nama, tanggal lahir, jenis kelamin, alamat dan asal sekolah) di tulis kembali ke buku khusus pendaftaran peserta didik baru. Dalam proses perekapan tersebut ada beberapa formulir dengan tulisan yang tidak dapat dibaca dengan jelas sehingga proses perekapan terhambat.

Aplikasi pendaftaran peserta didik baru SMA Intensif Taruna Pembangunan Surabaya dapat membantu pihak sekolah untuk menyelenggarakan proses pendaftaran peserta didik baru secara online.

**Kata kunci :** Rancang Bangun, Penerimaan peserta didik baru, Pencatatan.

#### **KATA PENGANTAR**

Puji syukur pada Tuhan Yang Maha Esa, yang karena kasih karunia-Nya telah menolong sehingga penulis dapat menyelesaikan Laporan Kerja Praktik dengan judul Rancang Bangun Aplikasi Pendaftaran Peserta Didik Baru SMA Intensif Taruna Pembangunan Surabaya Berbasis *Web* dengan baik. Laporan Kerja Praktik ini disusun dalam rangka penulisan laporan untuk menempuh mata kuliah Kerja Praktek pada Program Studi S1 Sistem Informasi Stikom Surabaya.

Dalam penyusunan Laporan Kerja Praktik, penulis mendapat banyak dukungan dan semangat dari berbagai pihak. Oleh sebab itu, penulis menyampaikan rasa syukur dan terimakasih yang sebesar – besarnya kepada pihak – pihak yang membantu dalam menyelesaikan Laporan Kerja Praktik, terutama kepada :

- 1. Tuhan Sang Khalik Semesta, yang kasih-Nya tiada berkesudahan, yang tak henti-hentinya memberikan kekuatan dan pertolongan
- 2. Ayah, mama dan adik-adik yang tidak berhenti memberi semangat dalam pengerjaan laporan kerja praktik.
- 3. Ibu Vivine Nurcahyawati, M. Kom., selaku dosen pembimbing yang dengan sabar memberikan bimbingan dan arahan selama pengerjaan laporan kerja praktik.
- 4. Bapak Drs. Hari Pribawanto, M.Pd., selaku Wakasek bagian Kurikulum yang sudah memberikan izin untuk melakukan kerja praktik di SMA Intensif Taruna Pembangunan Surabaya.
- 5. Daniel, Ade dan Arif yang menjadi bagian dalam tim pada saat melakukan kerja praktik, yang selalu mendukung satu sama lain.
- 6. Teman-teman kampus yang sudah berusaha membantu dengan totalitas dan maksimal.
- 7. Semua pihak yang membantu dalam pembuatan laporan kerja praktik ini.

Kiranya rahmat dari Sang Pencipta menuntun dan menyertai semua pihak yang telah membantu dalam pengerjaan laporan ini. Penulis menyadari akan adanya kekurangan baik dalam pengerjaan aplikasi maupun dalam penyusunan laporan ini sehingga kritik dan saran sangat diharapkan agar aplikasi dapat dikembangkan menjadi lebih baik lagi di kemudian hari. Semoga laporan kerja praktik ini dapat menjadi manfaat bagi semua pihak.

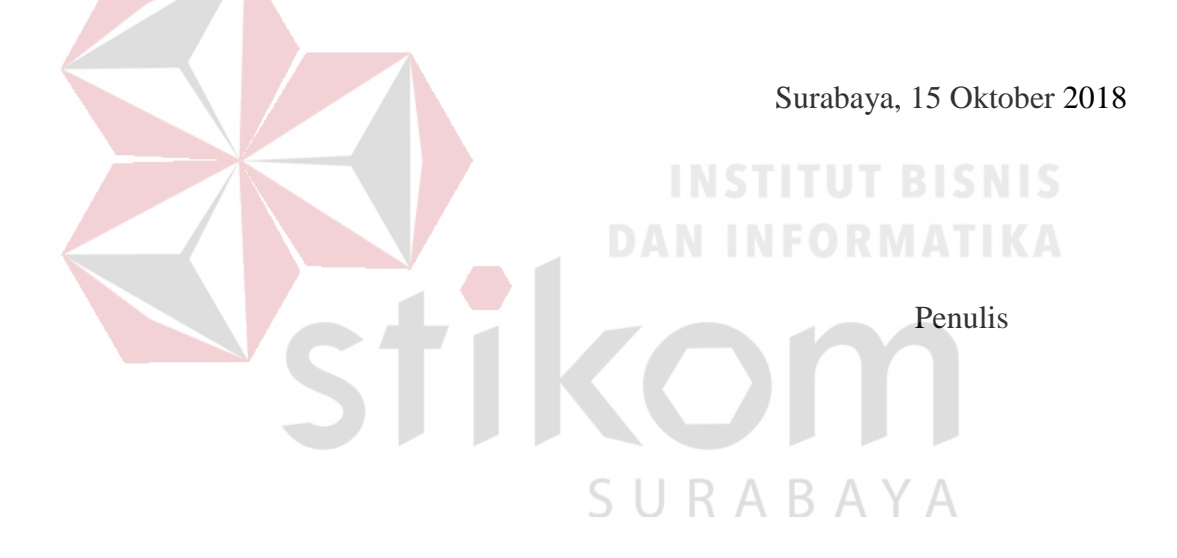

#### **DAFTAR ISI**

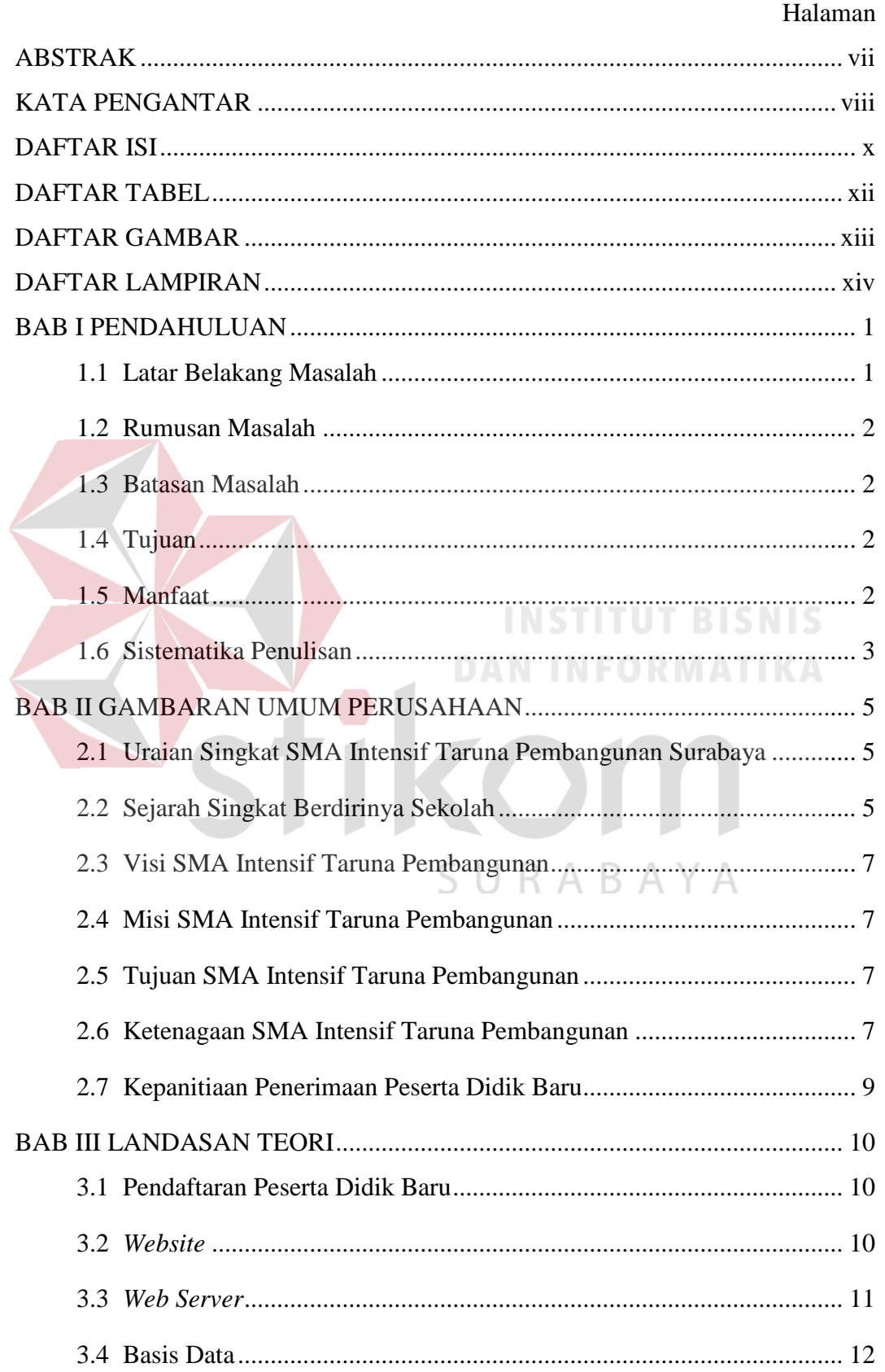

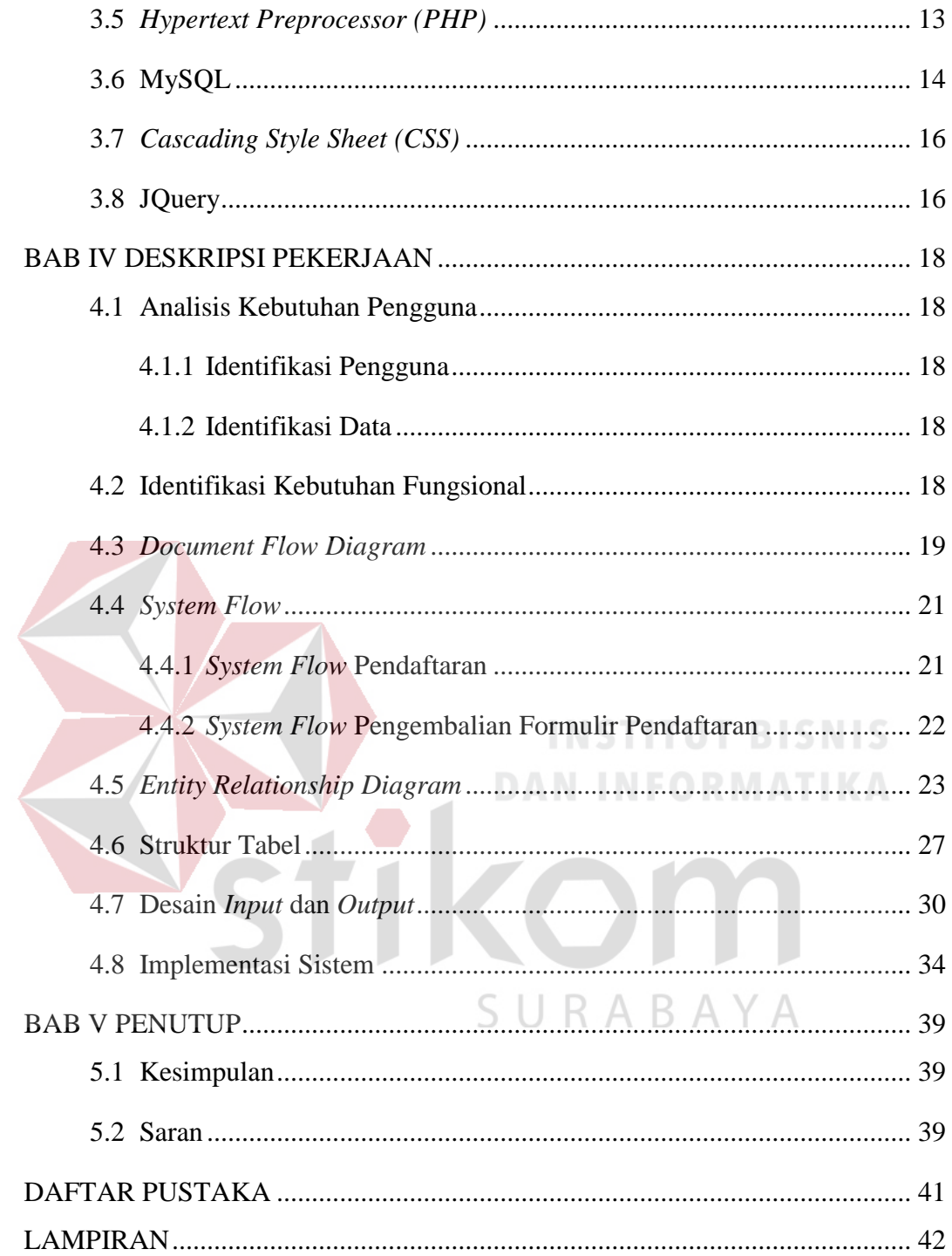

#### **DAFTAR TABEL**

#### Halaman

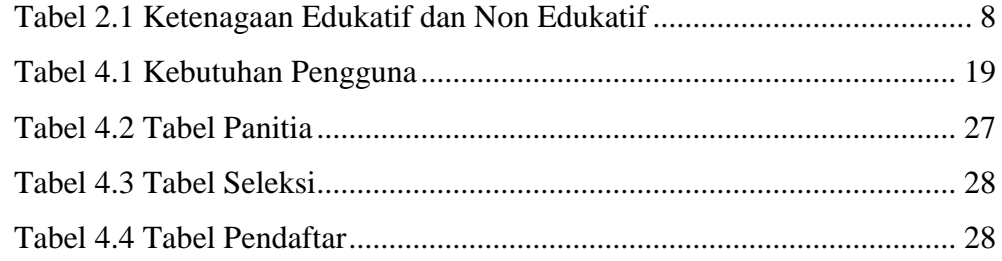

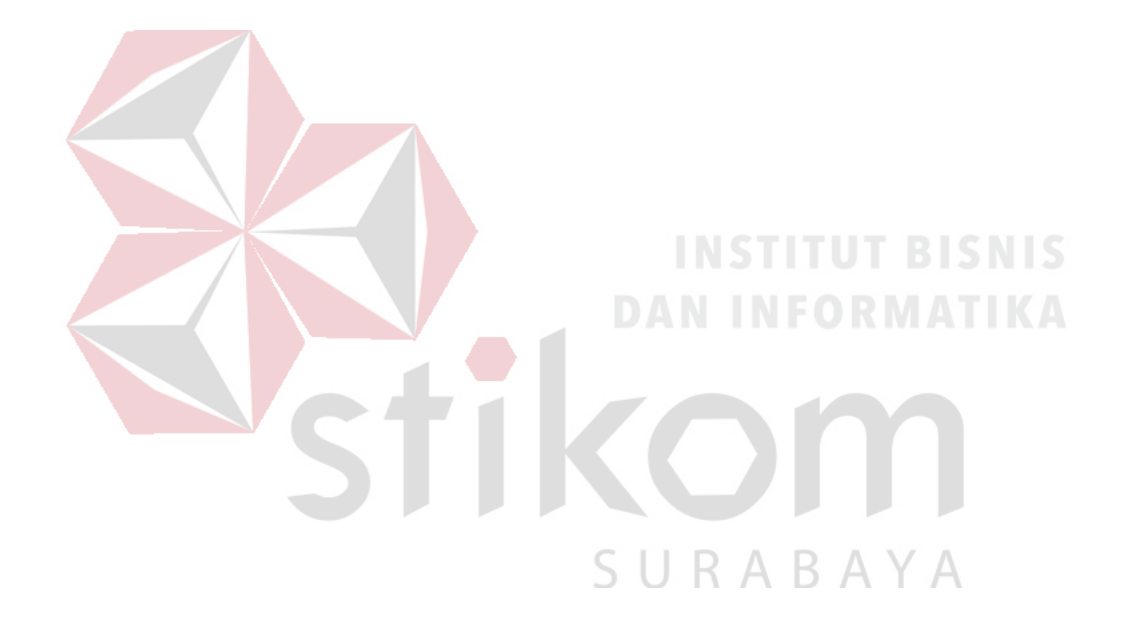

#### **DAFTAR GAMBAR**

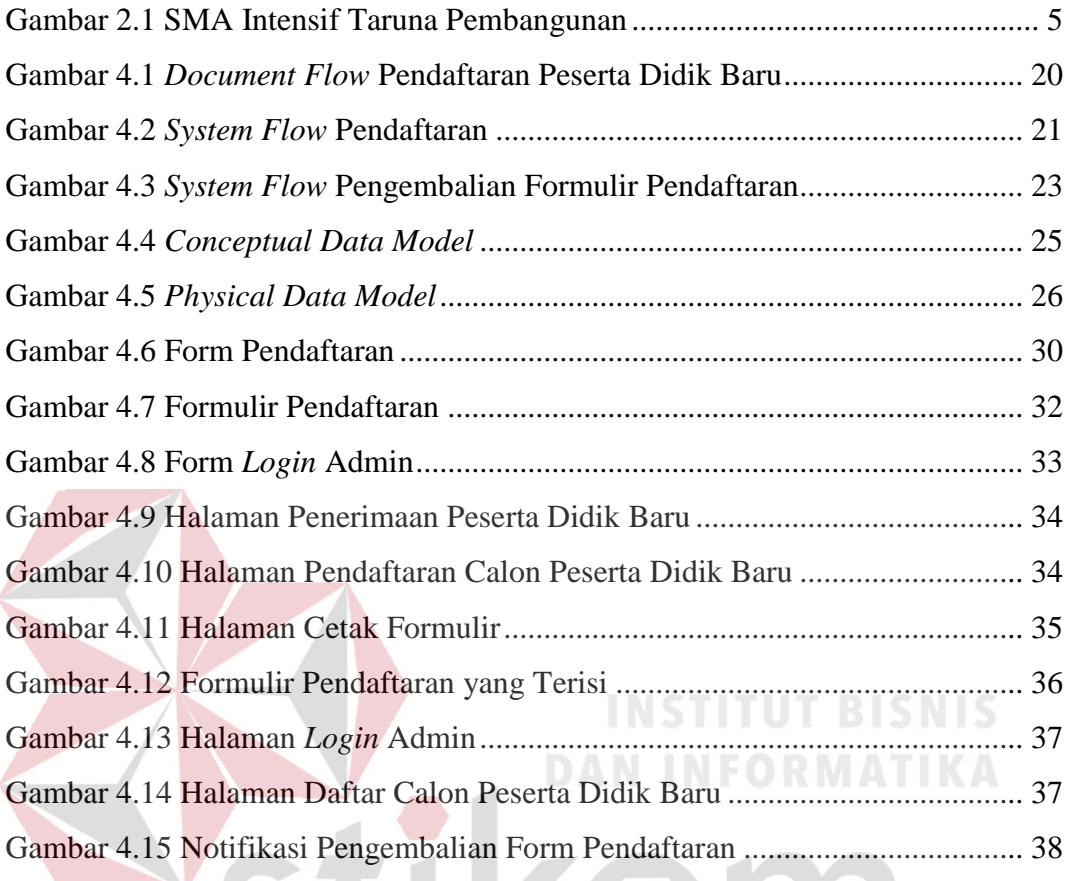

SURABAYA

#### **DAFTAR LAMPIRAN**

#### Halaman

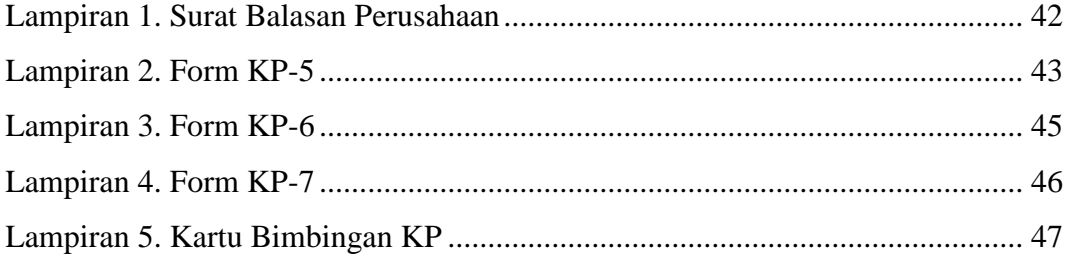

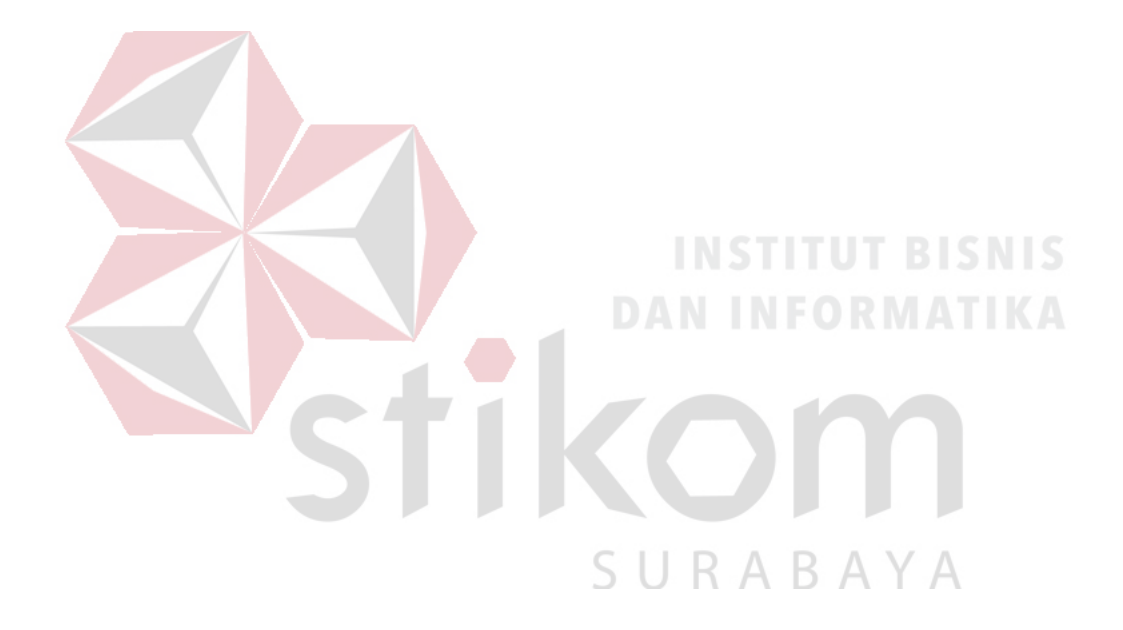

#### **BAB I**

#### **PENDAHULUAN**

#### **1.1 Latar Belakang Masalah**

SMA Intensif Taruna Pembangunan merupakan salah satu SMA swasta yang terletak di Jalan Dukuh Menanggal XII No. 4 Surabaya terletak di belakang sebelah kanan dari gedung Universitas PGRI Adibuana Surabaya. Setiap tahun ajaran baru SMA Intensif Taruna Pembangunan setiap tahunnya menyelenggarakan penerimaan peserta didik baru untuk 2 jurusan yaitu IPA dan IPS

Dalam melakukan proses pendaftaran, calon peserta didik baru harus membeli formulir di SMA Intensif Taruna Pembangunan. Setelah formulir di beli maka bagian pendaftaran memberi tanda terima berupa kwitansi pembayaran formulir pendaftaran kepada calon peserta didik baru. Calon peserta didik baru mengisi formulir dan diserahkan kembali ke SMA Intensif Taruna Pembangunan.

Bagian pendaftaran melakukan perekapan data dimana data yang ada pada formulir (nama, tanggal lahir, jenis kelamin, alamat dan asal sekolah) di tulis kembali ke buku khusus pendaftaran peserta didik baru. Dalam proses perekapan tersebut ada beberapa formulir dengan tulisan yang tidak dapat dibaca dengan jelas sehingga proses perekapan terhambat.

Penulis melakukan beberapa penelitian terhadap sistem yang sedang berjalan dalam proses pendaftaran peserta didik baru di SMA Intensif Taruna Pembangunan dan diperoleh hasil penelitian yaitu adanya masalah yang sedang dihadapi oleh sekolah tersebut khususnya di dalam sistem pendaftaran peserta didik baru dan penulis mencari solusi pemecahannya.

Dengan adanya penerapan teknologi pada SMA Intensif Taruna Pembangunan Surabaya akan sangat membantu pihak sekolah untuk dapat mengelola formulir peserta didik baru dengan baik. Berdasarkan latar belakang tersebut maka penulis mencoba untuk membuat suatu aplikasi pendaftaran peserta didik baru di SMA Intensif Taruna Pembangunan yang terkomputerisasi secara optimal. Judul yang diambil untuk penyusunan laporan ini adalah "Rancang Bangun Aplikasi Pendaftaran Peserta Didik Baru Berbasis Web pada SMA Intensif Taruna Pembangunan Surabaya".

#### **1.2 Rumusan Masalah**

Berdasarkan latar belakang masalah di atas, maka dapat dirumuskan suatu rumusan masalah yakni bagaimana merancang bangun aplikasi pendaftaran peserta didik baru berbasis web pada SMA Intensif Taruna Pembangunan Surabaya.

#### **1.3 Batasan Masalah**

Berdasarkan rumusan masalah di atas, maka batasan masalah dalam pembuatan aplikasi ini adalah sebagai berikut.

- 1. Sistem tidak membahas keamanan jaringan dan data.
- 2. Sistem pendaftaran yang dibangun adalah sistem yang berbasis website
- 3. Sistem pendaftaran yang dibangun menggunakan bahasa pemrograman PHP native

#### **1.4 Tujuan**

Tujuan penelitian ini adalah membuat aplikasi pendaftaran peserta didik baru berbasis web pada SMA Intensif Taruna Pembangunan Surabaya.

#### **1.5 Manfaat**

Manfaat yang diperoleh oleh SMA Intensif Taruna Pembangunan Surabaya dari aplikasi ini adalah penyimpanan data calon peserta didik yang telah mendaftar secara elektronik yang dapat dicari dan atau dipakai untuk keperluan sekolah, proses penerimaan yang sistematis serta mencegah terjadinya kehilangan atau kerusakan data terhadap penerimaan peserta didik baru.

#### **1.6 Sistematika Penulisan**

Penulisan laporan ini secara sistematis dapat dibagi menjadi 5 bab, yaitu:

#### **BAB I : PENDAHULUAN**

Bab ini menjelaskan hal-hal yang menjadi latar belakang, perumusan dan pembatasan masalah, tujuan serta manfaat yang dihasilkan dari penulisan laporan kerja praktek ini.

## **BAB II : GAMBARAN UMUM INSTANSI IN STITUT BISNIS**

Bab ini mendeskripsikan segala sesuatu yang berhubungan dengan SMA Intensif Taruna Pembangunan terkait dengan sejarah sekolah, visi, misi, tujuan dan ketenagaan sekolah.

#### **BAB III : LANDASAN TEORI**

Bab ini membahas tentang berbagai teori yang menjadi landasan dalam pengerjaan laporan kerja praktek.

#### **BAB IV : DESKRIPSI PEKERJAAN**

Bab ini berisi mengenai penjelasan tugas-tugas yang dikerjakan pada saat kerja praktek berlangsung yang berupa perancangan aplikasi pendaftaran peserta didik baru berbasis web dengan implementasinya.

#### **BAB V : PENUTUP**

Bab ini membahas tentang kesimpulan yang diperoleh dari pembuatan aplikasi yang telah dibuat serta menjelaskan saran yang bertujuan untuk pengembangan maupun perbaikan aplikasi pendaftaran peserta didik baru SMA Intensif Taruna Pembangunan Surabaya di waktu mendatang.

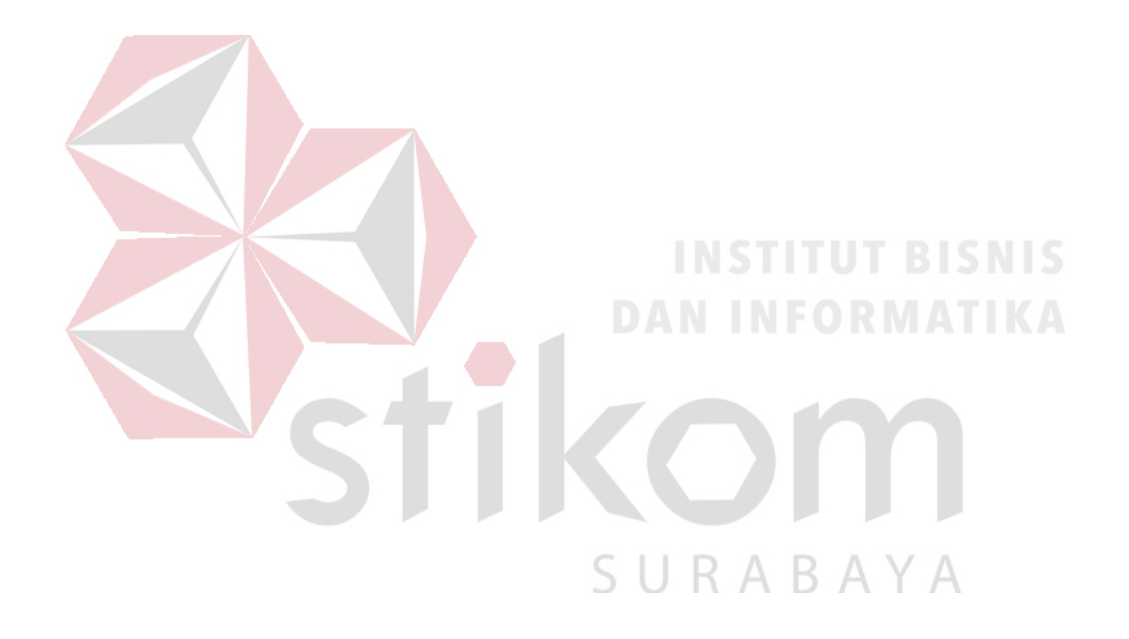

#### **BAB II**

#### **GAMBARAN UMUM PERUSAHAAN**

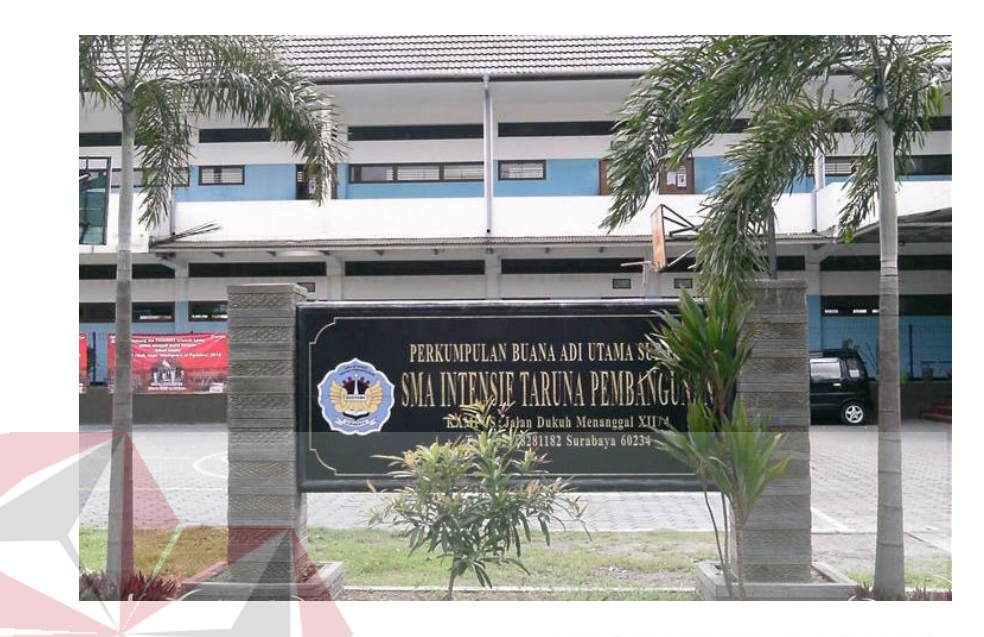

#### **2.1 Uraian Singkat SMA Intensif Taruna Pembangunan Surabaya**

Gambar 2.1 SMA Intensif Taruna Pembangunan SMA Intensif Taruna Pembangunan adalah salah satu SMA swasta yang terletak di Jalan Dukuh Menanggal XII No. 4 Surabaya. Gedung SMA Intensif Taruna Pembangunan Surabaya terletak di belakang sebelah kanan dari gedung Universitas PGRI Adibuana Surabaya. Bangunan SMA Intensif Taruna Pembangunan Surabaya berdiri sejak 18 Juli 1996 menempati lahan milik yayasan seluas kurang lebih 4,299 HA. Saat ini SMA Intensif Taruna Pembangunan memiliki peserta didik sejumlah 555 orang dengan jumlah kelas yaitu 6 kelas.

#### **2.2 Sejarah Singkat Berdirinya Sekolah**

Berdiri sejak 18 Juli 1996 dengan jumlah siswa angkatan pertama sebanyak 29 orang sementara menempati gedung Universitas PGRI Adibuana Surabaya berlantai empat, sedangkan penyelenggaraan SMA Intensif Taruna Pembangunan Surabaya menempati gedung lantai dua.

Yang dimaksud "Intensif" adalah sistem pembelajaran diharapkan tidak ada jam kosong dan adanya tambahan pelajaran 2 (dua) jam diisi dril soal-soal yang di UN kan, "Taruna" adalah pembiasaan kedisiplinan di segala bidang sedangkan "Pembangunan" adalah sekolah terus mengembangkan baik bidang akademik maupun sarana prasarana.

Pada angkatan pertama, yayasan sudah memberlakukan pembebasan, keringanan dan beasiswa bagi siswa yang berprestasi dan siswa yang dianggap orang tuanya kurang mampu.

Penyelenggaraan proses belajar mengajar dipimpin oleh Bapak Drs. Edy Soepiyat selaku kepala Sekolah untuk periode Tahun 1996 sampai dengan Tahun 2000 dan dibantu oleh para staff dan pengajar yang terdiri dari para dosen Unipa Surabaya dan para guru SMA Negeri di Surabaya.

Perkembangan sekolah ditunjukkan dengan bertambahnya jumlah siswa tiap tahun, yaitu pada tahun pelajaran 2000 – 2001 dengan jumlah siswa 187 orang. Periode Tahun 2000 sampai Tahun 2004 dengan Kepala Sekolah bapak Drs. H. Matojib.

Dengan jumlah siswa semakin meningkat sehingga pada tahun pelajaran 2002 – 2003 SMA Intensif Taruna Pembangunan Surabaya menempati gedung baru yang dibangun oleh yayasan yang mampu untuk menampung siswa sebanyak sembilan lokal ( ruang belajar ) dan dilengkapi dengan sarana penunjang pembelajaran yang terletak di sebelah barat gedung UNIPA Surabaya.

Pada periode Tahun 2004 sampai dengan tahun 2016 kepemimpinan sekolah dilanjutkan oleh Bapak Drs. Hari Pribawanto, M.Pd dengan jumlah siswa mencapai 520 siswa. Pembangunan / renovasi Gedung Sekolah dilanjutkan sehingga pada tahun pelajaran 2015 – 2016 dapat menampung 18 ruang belajar beserta fasilitas penunjang lainnya. Kemudian pada tahun pelajaran 2016 – 2017 dilanjutkan oleh Dra. Erien Ismurdyahwita, M.Pd sampai dengan sekarang.

#### **2.3 Visi SMA Intensif Taruna Pembangunan**

Menjadikan insan yang berbudi luhur, disiplin dan Berprestasi

#### **2.4 Misi SMA Intensif Taruna Pembangunan**

- 1. Meningkatkan disiplin seluruh warga sekolah
- 2. Mengoptimalkan proses pembelajaran
- 3. Meningkatkan SDM Pendidik dan tenaga Kependidikan
- 4. Mewujudkan budi pekerti yang luhur dalam berperilaku
- 5. Mewujudkan lingkungan sekolah yang kondusif

## **2.5 Tujuan SMA Intensif Taruna Pembangunan**

- 1. Mewujudkan proses pembelajaran yang efektif
- 2. Menerapkan sistim evaluasi yang efektif dan berkelanjutan
- 3. Melaksanakan pengelolaan tenaga pendidikan secara efektif
- 4. Menciptakan lingkungan sekolah yang tertib, bersih dan aman
- 5. Melaksanakan pengelolaan sumber belajar secara efektif
- 6. Menumbuhkan kemauan untuk berprestasi
- 7. Menumbuhkan budaya mutu di lingkungan sekolah

#### **2.6 Ketenagaan SMA Intensif Taruna Pembangunan**

#### **1. Kepala Sekolah**

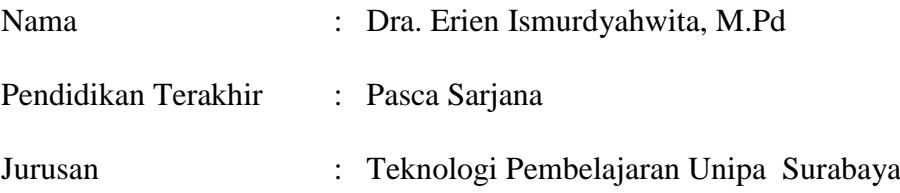

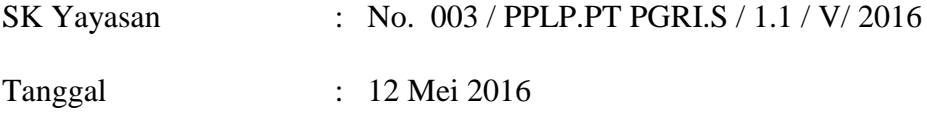

Terhitung Mulai Tanggal : 20 Mei 2016

### **2. Staff , Pendidik & Tenaga Kependidikan**

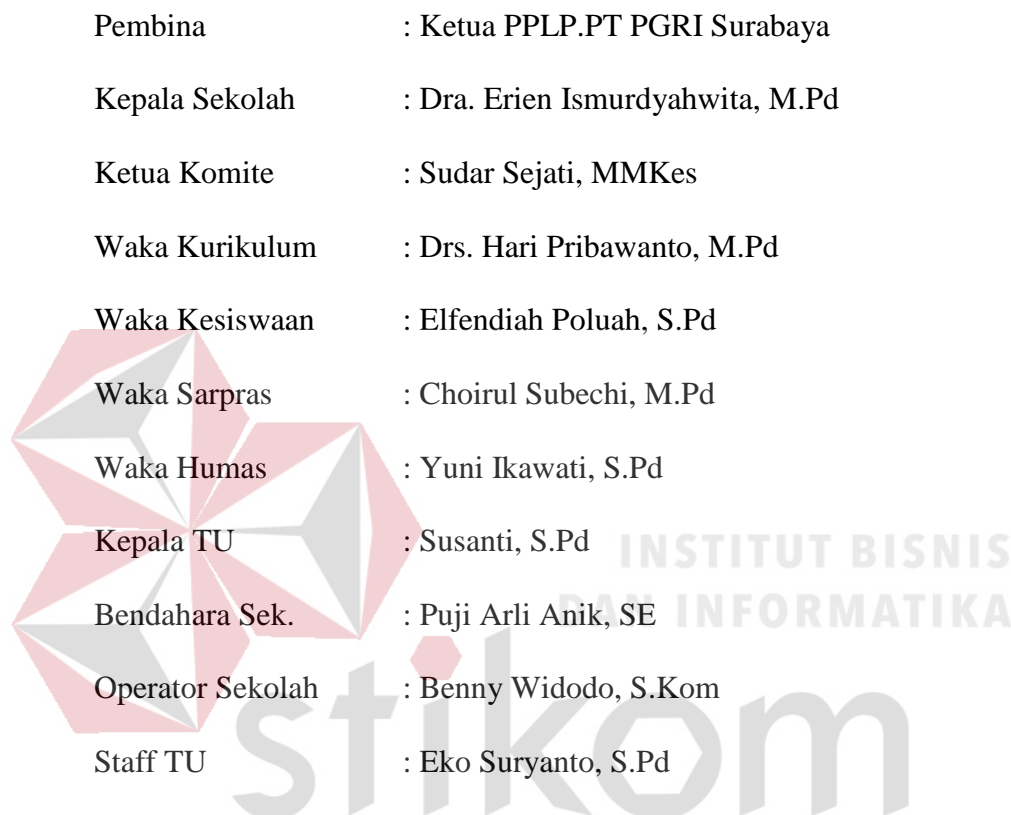

## **3. Tenaga Edukatif dan Non Edukatif**

Tabel 2.1 Ketenagaan Edukatif dan Non Edukatif

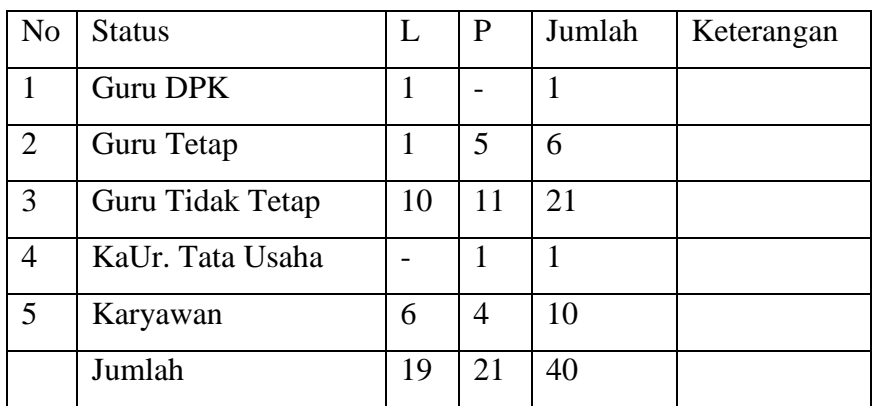

#### **2.7 Kepanitiaan Penerimaan Peserta Didik Baru**

Dalam menangani rangkaian kegiatan pendaftaran peserta didik baru, SMA Intensif Taruna Pembangunan Surabaya membentuk panitia Pendaftaran Peserta Didik Baru (PPDB). Dalam kepanitiaan dibentuk tiga bagian yaitu bagian pendaftaran, bagian seleksi dan bagian penerimaan. Kepanitiaan PPDB SMA Intensif Taruna Pembangunan Surabaya dibentuk dan terdiri dari guru dan karyawan SMA Intensif Taruna Pembangunan Surabaya.

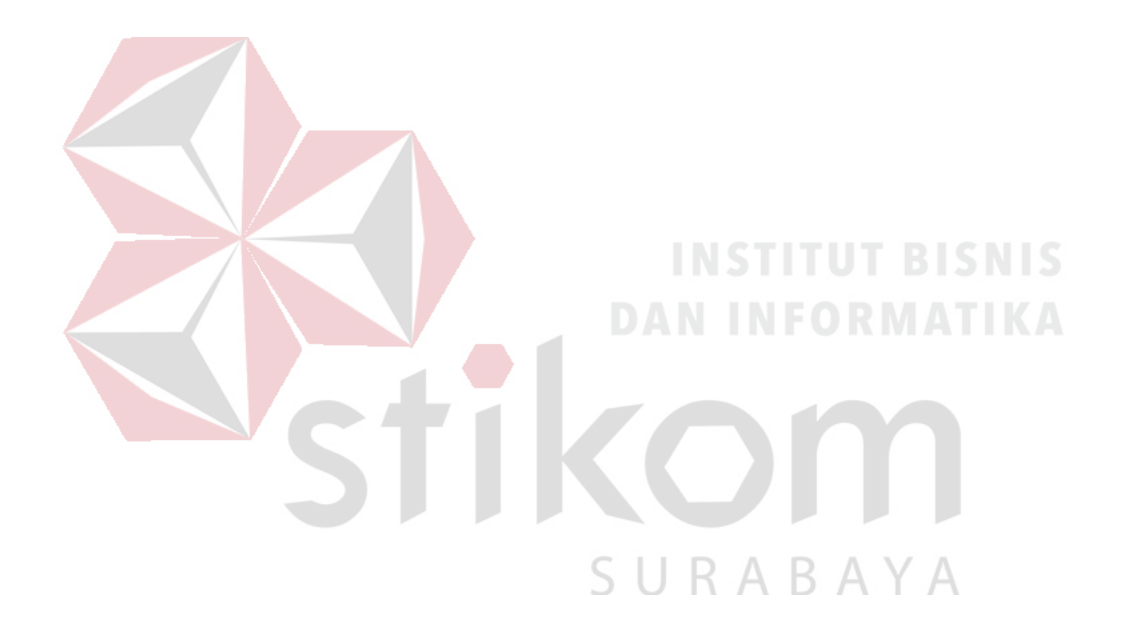

#### **BAB III**

#### **LANDASAN TEORI**

#### **3.1 Pendaftaran Peserta Didik Baru**

Menurut Idris (1992) pendaftaran adalah proses, cara, perbuatan mendaftar (mendaftarkan) pencatatan nama, alamat, dan sebagainya kedalam daftar. Pendaftaran peserta didik baru merupakan tahapan awal yang harus dilalui oleh para calon siswa dan sekolah setiap tahun ajaran baru dimulai. Pendaftaran peserta didik baru merupakan kegiatan yang penting bagi sekolah karena kegiatan tersebut merupakan titik awal yang menentukan kelancaran tugas suatu sekolah.

Alur pendaftaran yang berlangsung di SMA Intensif Taruna Pembangunan yaitu calon peserta didik baru datang ke sekolah untuk membeli formulir pendaftaran seharga Rp. 150.000. Formulir tersebut harus dilengkapi oleh calon peserta didik baru sebagai syarat pendaftaran. Setelah formulir pendaftaran di isi dan di lengkapi, maka formulir tersebut harus dikembalikan ke bagian pendaftaran di SMA Intensif Taruna Pembangunan untuk direkap oleh panitia pendaftaran peserta didik baru. SURABAYA

#### **3.2** *Website*

halaman.

# Menurut Hidayat (2010), merupakan kumpulan halaman yang menampilkan informasi teks, gambar, animasi, suara dan atau gabungan dari semuanya, baik yang bersifat statis maupun dinamis yang membentuk satu rangkaian bangunan yang saling terkait, yang masing-masing dihubungkan dengan jaringan-jaringan

Menurut Hidayat (2010), *website* dapat dibagi berdasarkan sifat dan fungsinya. Jenis *web* berdasarkan sifatnya dibagi menjadi 2 , yaitu :

- 1. *Website* statis, merupakan *website* yang konten/isinya tetap atau jarang diubah.
- 2. *Website* dinamis, merupakan *website* yang menyediakan konten atau isi yang dapat diubah.

Sedangkan jenis web berdasarkan fungsinya terbagi atas :

- 1. *Personal website*, yang berisi informasi pribadi seseorang.
- 2. *Commercial website*, yang dimiliki oleh sebuah perusahaan yang bersifat bisnis.

3. *Government website*, yang dimiliki oleh instansi pemerintahan, pendidikan yang bertujuan memberikan layanan kepada pengguna.

4. *Non-profit organization website*, yang dimiliki oleh organisasi yang bersifat *non-profit* atau tidak bersifat bisnis. **DAN INFORMATIKA** 

### **3.3** *Web Server*

Menurut Solichin (2016), "*Web Server* merupakan sebuah perangkat lunak dalam server yang berfungsi menerima permintaan (*request*) berupa halaman *web* melalui *HTTP* atau *HTTPS* dari klien yang dikenal dengan *web browser* dan mengirimkan kembali (*response*) hasilnya dalam bentuk halaman-halaman *web* yang umumnya berbentuk dokumen *HTML*."

Fungsi utama *Server* atau *Web server* adalah untuk melakukan atau akan mentransfer berkas permintaan pengguna melalui protokol komunikasi yang telah ditentukan sedemikian rupa. Halaman *web* yang diminta terdiri dari berkas teks, video, gambar dan banyak lagi. pemanfaatan *web server* berfungsi untuk mentransfer seluruh aspek pemberkasan dalam sebuah halaman *web* termasuk yang di dalam berupa teks, video, gambar dan banyak lagi.

Salah satu contoh dari *web server* adalah *Apache*. *Apache* (*Apache Web Server – The HTTP Web Server*) merupakan *web server* yang paling banyak dipergunakan di *internet*. Program ini pertama kali didesain untuk sistem operasi lingkungan *UNIX*. *Apache* mempunyai program pendukung yang cukup banyak dan hal ini memberikan layanan yang cukup lengkap bagi penggunanya.

#### **3.4 Basis Data**

Menurut Yanto (2016), basis data merupakan bentuk penyimpanan data secara elektronis yang memiliki konfigurasi, pemilahan, pengelompokan, pengorganisasian data yang akan disimpan.

Basis data diperlukan untuk mengatasi permasalahan pengolahan data dalam membangun sistem informasi di suatu perusahaan. Basis data juga dapat meningkatkan kinerja dan daya saing perusahaan.

Basis data dibangun dengan tujuan sebagai berikut :

SURABAYA

- a. Kecepatan & kemudahan *(speed)*
- b. Efisiensi ruang penyimpanan *(space)*
- c. Keakuratan *(accuracy)*
- d. Ketersediaan *(availability)*
- e. Kelengkapan *(completeness)*
- f. Keamanan *(security)*
- g. Kebersamaan pemakaian *(sharability)*

Untuk mengelolah *database* dierlukan suatu perangkat lunak yang disebut DBMS *(Database Management System).* DBMS merupakan suatu sistem perangkat lunak yang memungkinkan *user* (pengguna) untuk membuat, memelihara, mengontrol, dan mengakses *database* secara praktis dan efisien.

Dengan DBMS, *user* akan lebih mudah mengontrol dan memanipulasi data yang ada.

#### **3.5** *Hypertext Preprocessor (PHP)*

Menurut Ariefianto, Dani & Nugraha (2012), *PHP* adalah sebuah bahasa pemrograman *scripting* untuk membuat halaman *web* yang dinamis. *PHP* dikatakan sebagai sebuah *served-side embedded script language* artinya sintak – sintak dan perintah yang kita berikan akan sepenuhnya dijalankan oleh *server* tetapi disertakan pada halaman *HTML* yang seperti biasa. Aplikasi-aplikasi yang dibangun oleh *PHP*  pada umumnya akan memberikan hasil pada tampilan *web browser,* tetapi prosesnya secara keseluruhan dijalankan di *server*.

*PHP* merupakan produk *open source* yang dapat digunakan secara gratis tanpa harus membayar untuk menggunakannya. *PHP* merupakan bahasa standar yang digunakan dalam dunia *website. PHP* adalah bahasa pemrograman yang berbentuk skrip yang diletakan di dalam *server web.* Jika dilihat dari sejarah mulainya *PHP* diciptakan dari ide Rasmus Lerdof untuk kebutuhan pribadinya, skrip tersebut sebenarnya dimaksudkan untuk digunakan sebagai keperluan membuat *website* pribadi, akan tetapi kemudian dikembangkan lagi sehingga menjadi sebuah bahasa yang disebut *"Personal Home Page".*

*PHP* memproses seluruh perintah yang berada dalam skrip *PHP* di dalam *web server* dan menampilan *output* ke dalam *web browser* klien. Kelebihan *PHP* dari bahasa pemrograman lain antara lain :

1. Bahasa pemrograman PHP adalah sebuah bahasa *script* yang tidak dapat melakukan sebuah kompilasi dalam penggunaannya.

- *2. Web server* yang mendukung *PHP* dapat ditemukan dimana-mana dari mulai *apache, IIS, Lighttpd*, hingga *Xitami* dengan konfigurasi yang relatif mudah.
- *3.* Dalam sisi pengembangan lebih mudah, karena banyak milis-milis dan developer lain yang siap membantu dalam pengembangan.
- *4.* Dalam sisi pemahaman, *PHP* adalah bahasa *scripting* yang paling mudah karena memiliki referensi yang banyak.

#### **3.6 MySQL**

Menurut Wahana Komputer (2010), "*MySQL* adalah salah satu aplikasi *server*  yang digunakan untuk memanajemen suatu data dan banyak digunakan khalayak diseluruh dunia".

*MySQL* adalah sebuah perangkat lunak sistem manajemen basis data *(database management system) SQL* yang *multithread*, *multi-user*, dengan sekitar 6 juta instalasi di seluruh dunia. MySQL AB membuat *MySQL* tersedia sebagai perangkat lunak gratis di bawah lisensi GNU (*General Public License),* tetapi mereka juga menjual dibawah lisensi komersial untuk kasus-kasus di mana penggunaannya tidak S. cocok dengan penggunaan GPL.

*MySQL* memiliki beberapa keuntungan, di antaranya bersifat gratis dan dapat diunduh gratis melalui internet serta bersifat *multiplatform,* yang dapat diterapkan pada aplikasi *desktop, web* maupun *mobile.* Dengan pemasangan dan konfigurasi tertentu, *MySQL* ini dapat dihubungkan dengan bahasa pemrograman *PHP* agar dapat melakukan akses pengelolaan basis data. *MySQL* memiliki beberapa keuntungan, antara lain :

- 1. Portabilitas. *MySQL* dapat berjalan stabil pada berbagai sistem operasi seperti Windows, Linux, FreeBSD, Mac OS X Server, Solaris, Amiga, dan masih banyak lagi.
- 2. Perangkat lunak sumber terbuka. *MySQL* didistribusikan sebagai perangkat lunak sumber terbuka, dibawah lisensi GPL sehingga dapat digunakan secara gratis.
- 3. Multi-user. *MySQL* dapat digunakan oleh beberapa pengguna dalam waktu yang bersamaan tanpa mengalami masalah atau konflik.
- *4. 'Perfomance tuning'. MySQL* memiliki kecepatan yang menakjubkan dalam menangani *query* sederhana, dengan kata lain dapat memproses lebih banyak *SQL* persatuan waktu.
- *5.* Ragam tipe data*. MySQL* memiliki ragam tipe data yang sangat kaya, seperti *signed/unsigned integer, float, double, char, text, date, timestamp*, dan lain-lain.
- *6.* Perintah dan fungsi. *MySQL* memiliki operator dan fungsi secara penuh yang mendukung perintah *Select* dan *Where* dalam perintah *(query).*
- *7.* Keamanan. *MySQL* memiliki beberapa lapisan keaman seperti level *subnet mask*, nama *host*, dan izin akses *user* dengan sistem perizinan yang mendetail serta sandi terenkripsi.
- *8.* Skalabilitas dan pembatasan. MySQL mampu menangani basis data dalam skala besar, dengan jumlah rekaman *(recodrs)* lebih dari 50 juta dan 60 ribu tabel serta 5 miliar baris. Selain itu batas indeks yang dapat ditampung mencapai 32 indeks pada tiap tabelnya.
- *9.* Konektivitas. *MySQL* dapat melakukan koneksi dengan klien menggunakan protocol *TCP/IP*, *Unix socket* (UNIX), atau *Named Pipes* (NT)
- *10.* Lokalisasi. *MySQL* dapat mendeteksi pesan kesalahan pada klien dengan menggunakan lebih dari dua puluh bahasa. Meskipun demikian, bahasa Indonesia belum termasuk di dalamnya.
- *11.* Antar muka. MySQL memiliki antar muka *(interface)* terhadap berbagai aplikasi dan bahasa pemrograman dengan menggunakan fungsi API *(Application Programming Interface).*
- 12. Klien dan peralatan. *MySQL* dilengkapi dengan berbagai peralatan *(tool)* yang dapat digunakan untuk administrasi basis data, dan pada setiap peralatan yang ada disertakan petunjuk *online*.

#### **3.7** *Cascading Style Sheet (CSS)*

Menurut Sya'ban (2010), *CSS* adalah suatu bahasa yang dikhususkan untuk mengatur gaya atau *layout* sebuah halaman *web*. *CSS* digunakan oleh pembuat halaman *web* dan juga pengakses halaman *web* untuk mendefinisikan warna, huruf *layout*, interaksi form – form, notifikasi dan aspek-aspek presentasi dokumen lainnya. *CSS* memang didesain untuk memisahkan antara isi dokumen (yang ditulis menggunakan *HTML* atau bahasa lainnya yang sejenis) dengan berbentuk presentasi dokumen (ditulis dalam *CSS*). Pemisahan ini memberikan keuntungan akan adanya peningkatan dalam aksesibilitas isi, menyediakan fleksibilitas lebih dan pengendalian terhadap spesifikasi karakteristik bentuk presentasi, serta mereduksi kompleksitas dan perulangan-perulangan pada struktur isi.

#### **3.8 JQuery**

JQuery menurut Wardana (2016) adalah sebuah pustaka *JavaScript* yang memudahkan pengguna dalam membuat *client side scripting* yang andal dan populer. JQuery ini bersifat *open source* dan dapat digunakan oleh semua orang di bawah lisensi MIT *License* dan GNU *General Public License*.

Pustaka jQuery terdapat dalam sebuah file *JavaScript* dan memberikan berbagai kemudahan dalam:

- 1. Mengakses dan memanipulasi elemen-elemen HTML.
- 2. Memanipulasi CSS (*Cascading Style Sheet*).
- 3. Penanganan *event* HTML.
- 4. Memberikan efek-efek *JavaScript* dan animasi.
- 5. Modifikasi HTML DOM (*Document Object Model*).
- 6. Mengambil data dari *server* tanpa memperbarui halaman web.
- 7. Menyederhanakan kode *JavaScript* lainnya.

Cara kerja jQuery dimulai dengan menemukan elemen-elemen HTML ataupun CSS untuk dapat diakses, kemudian mengikat elemen-elemen tersebut dengan berbagai metode dari pustaka jQuery, lalu membungkus dan mengiterasinya sehingga setiap elemen yang berlainan dapat memiliki metode jQuery yang berbeda.SURABAYA

#### **BAB IV**

#### **DESKRIPSI PEKERJAAN**

#### **4.1 Analisis Kebutuhan Pengguna**

#### **4.1.1 Identifikasi Pengguna**

Berdasarkan hasil observasi, wawancara, dan identifikasi permasalahan maka dapat dilakukan identifikasi pengguna untuk desain sistem yang akan dibuat. Pengguna tersebut dapat diidentifikasikan, yaitu:

a) Pendaftar.

b) Bagian pendaftaran.

c) Bagian seleksi PDB.

d) Bagian penerimaan PDB

Dari hasil identifikasi ini, sistem akan difokuskan pada pendaftar dan bagian **DAN INFORMATIKA** pendaftaran peserta didik baru.

#### **4.1.2 Identifikasi Data**

Berdasarkan hasil observasi, wawancara, identifikasi masalah, dan identifikasi pengguna maka dapat dilakukan identifikasi data untuk sistem (perangkat lunak) yang akan dibuat, yaitu data diri pendaftar.

#### **4.2 Identifikasi Kebutuhan Fungsional**

Berdasarkan hasil observasi, wawancara, identifikasi permasalahan, identifikasi pengguna, dan identifikasi data maka dapat dilakukan identifikasi kebutuhan fungsional untuk sistem (perangkat lunak) yang akan dibuat.

Kebutuhan fungsional berikut ini dibagi pada tiap penggunanya, yakni siswa pendaftar dan panitia bagian pendaftaran.

Siswa pendaftar merupakan pengguna eksternal yang terlibat dalam proses pendaftaran peserta didik baru. Siswa pendaftar melakukan pengisian formulir pendaftaran yang berisikan data diri dan diisikan sesuai dengan data yang dimiliki oleh siswa pendaftar. *Form* pendaftaran ini diperoleh dari sekolah pada panitia bagian pendaftaran. Setelah mengisi dan melengkapi berkas formulir pendaftaran, siswa pendaftar nantinya akan diproses lebih lanjut untuk melakukan tahap seleksi peserta didik baru.

Bagian pendaftaran merupakan salah satu bagian dalam kepanitiaan PPDB SMA Intensif Taruna Pembangunan Surabaya. Bagian pendaftaran memberikan formulir pendaftaran pada siswa pendaftar. Setelah formulir pendaftaran diisi, panitia bagian pendaftaran menerima berkas formulir tersebut untuk diproses lebih lanjut agar siswa pendaftar dapat melanjutkan ke tahap seleksi.

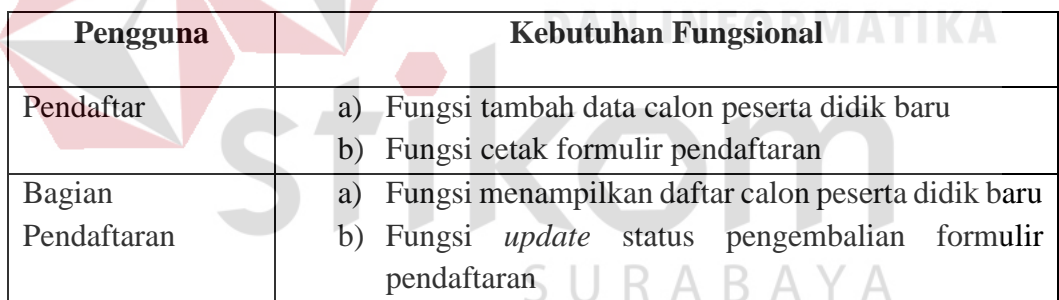

#### Tabel 4.1 Kebutuhan Pengguna

#### **4.3** *Document Flow Diagram*

*Document Flow Diagram* adalah bagian atau diagram aliran dokumen dari proses bisnis yang dijalankan saat ini. *Document flow* dihasilkan dari kegiatan observasi dan wawancara mengenai pendaftaran peserta didik baru pada tahap pengisian data diri siswa pendaftar.

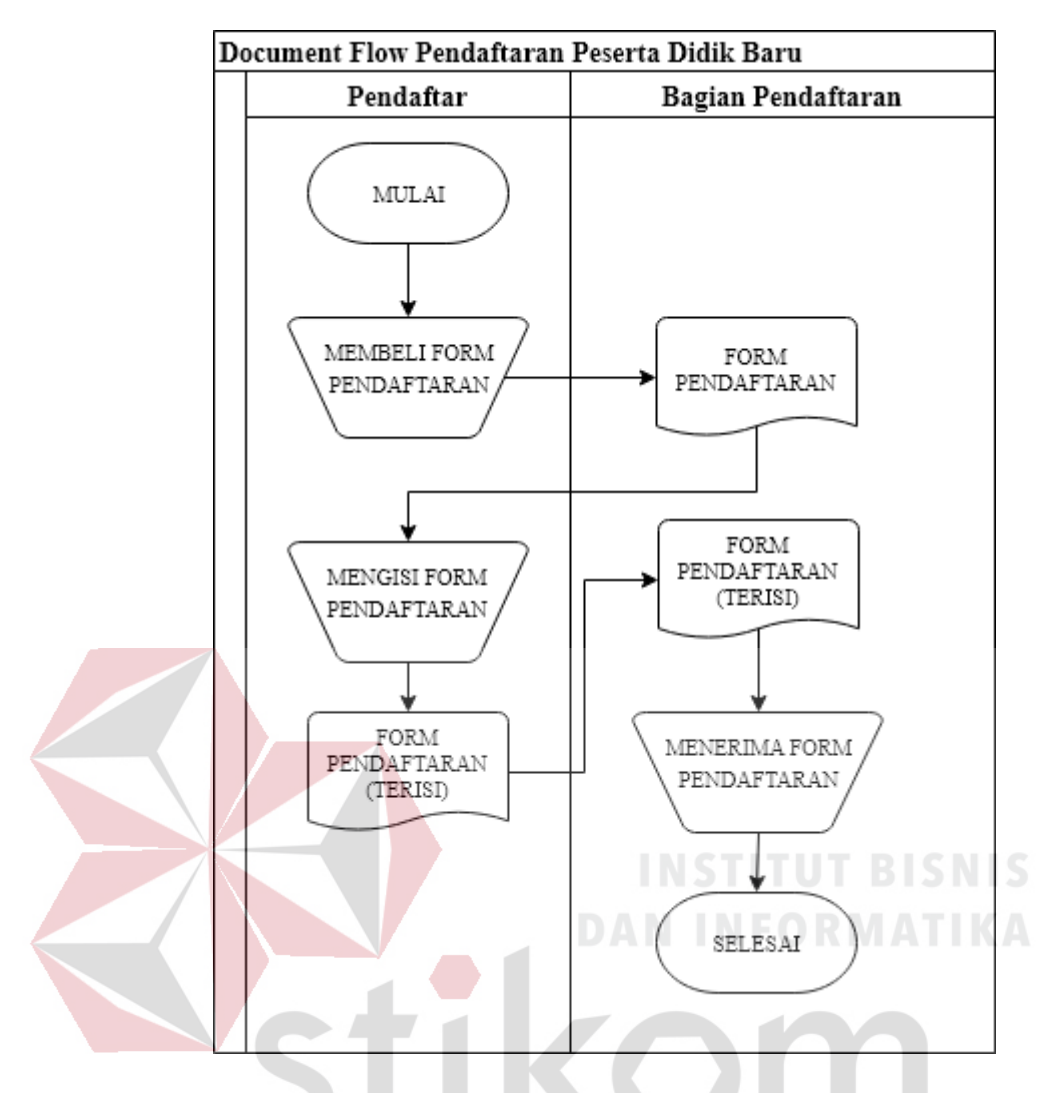

Gambar 4.1 *Document Flow* Pendaftaran Peserta Didik Baru

*Document flow diagram* pada Gambar 4.1 ini menjelaskan alur dokumen proses pendaftaran calon peserta didik baru. Siswa pendaftar datang ke sekolah untuk membeli formulir pendaftaran agar dapat mendaftarkan diri sebagai calon peserta didik baru. Panitia bagian pendaftaran menyerahkan formulir pendaftaran ke calon peserta didik baru. Siswa pendaftar mengisi formulir pendaftaran peserta didik baru sesuai dengan data diri.

Setelah formulir selesai diisi, maka formulir pendaftaran tersebut dikembalikan pada bagian panitia pendaftaran. Setelah formulir diterima oleh bagian panitia pendaftaran, maka siswa pendaftar akan dilanjutkan ke tahap seleksi.

#### **4.4** *System Flow*

*System flow* adalah alur sistem dari aplikasi yang ditawarkan yang menunjukkan aktivitas dan keputusan pada sistem. *System flow* menggambarkan urutan – urutan pekerjaan yang dilakukan oleh sistem.

#### **4.4.1** *System Flow* **Pendaftaran**

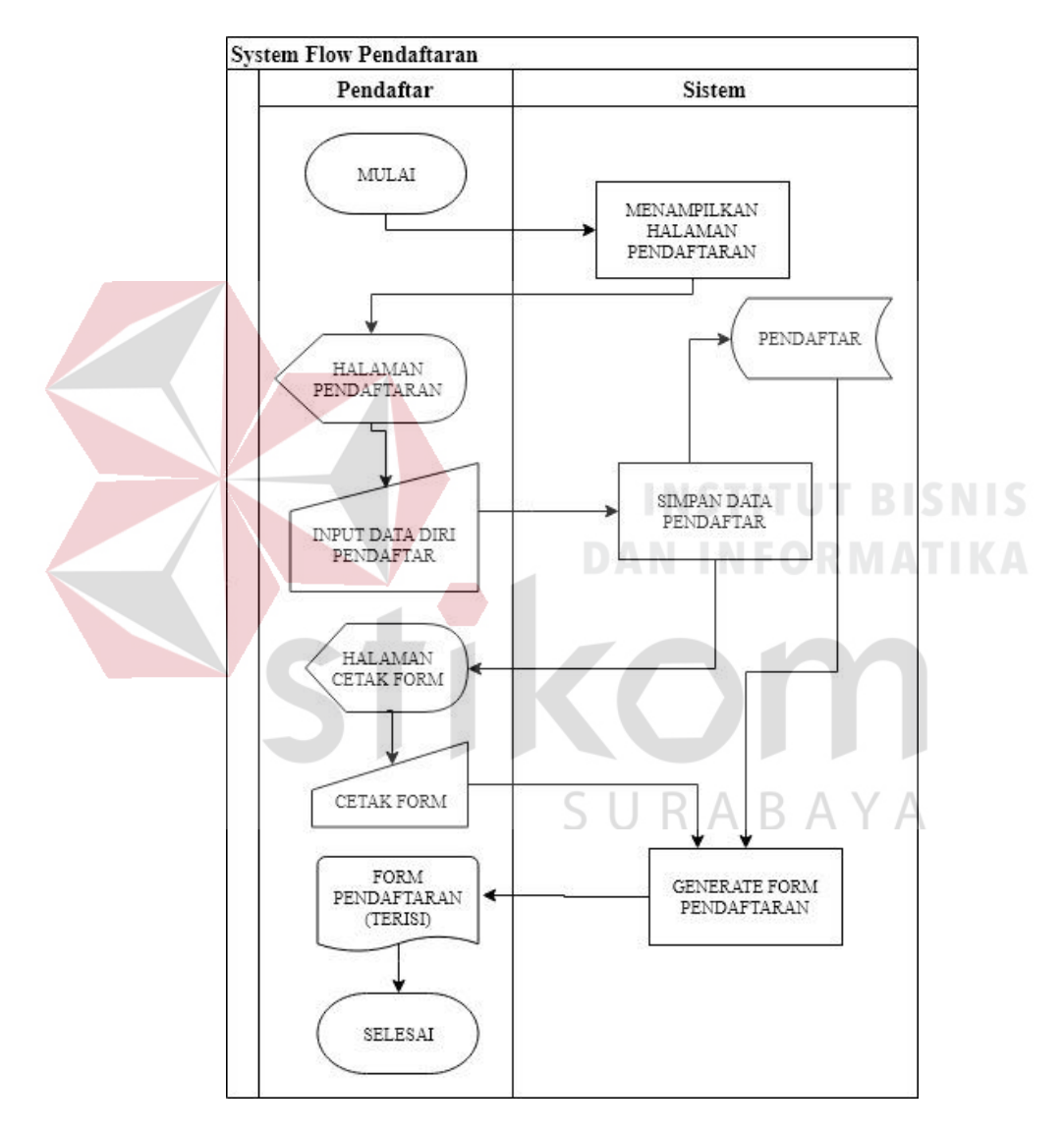

Gambar 4.2 *System Flow* Pendaftaran

Pada *system flow* ini menggambarkan proses pendaftaran yang dilakukan oleh siswa pendaftar yang digambarkan pada Gambar 4.2. Siswa pendaftar membuka halaman pendaftaran terlebih dahulu dan mengisi keterangan data diri sesuai dengan kolomnya. Setelah semua kolom diisikan, sistem akan menyimpan data tersebut dan men-*generate* kode pendaftaran untuk siswa pendaftar. Sistem kemudian mengarahkan ke halaman untuk mencetak formulir pendaftaran. Data diri dan kode pendaftaran yang tersimpan pada sistem akan tertulis secara otomatis pada formulir tersebut. Formulir pendaftaran tersebut kemudian dicetak dan ditandatangani oleh Pendaftar lalu diserahkan kembali pada Bagian Pendaftaran.

#### **4.4.2** *System Flow* **Pengembalian Formulir Pendaftaran**

Pada *system flow* ini menggambarkan proses pengembalian formulir pendaftaran. Alur sistem ini digambarkan pada Gambar 4.3. Untuk mengakses aplikasi, Bagian Pendaftaran memasukkan *username* dan *password* terlebih dahulu. Apabila data tersedia, sistem mengarahkan ke halaman pendaftaran siswa baru. Sistem juga menampilkan seluruh data pendaftar yang sudah mengisi formulir pendaftaran. Apabila Bagian Pendaftaran telah menerima berkas formulir pendaftaran dari Pendaftar, Bagian Pendaftaran memilih data pendaftar yang tersimpan pada sistem. memasukkan kode pembayaran dan kode pendaftar untuk disimpan ke dalam sistem. Setelah disimpan, sistem akan menyimpan data pendaftar pada basis data untuk dapat dilanjutkan pada tahap seleksi.

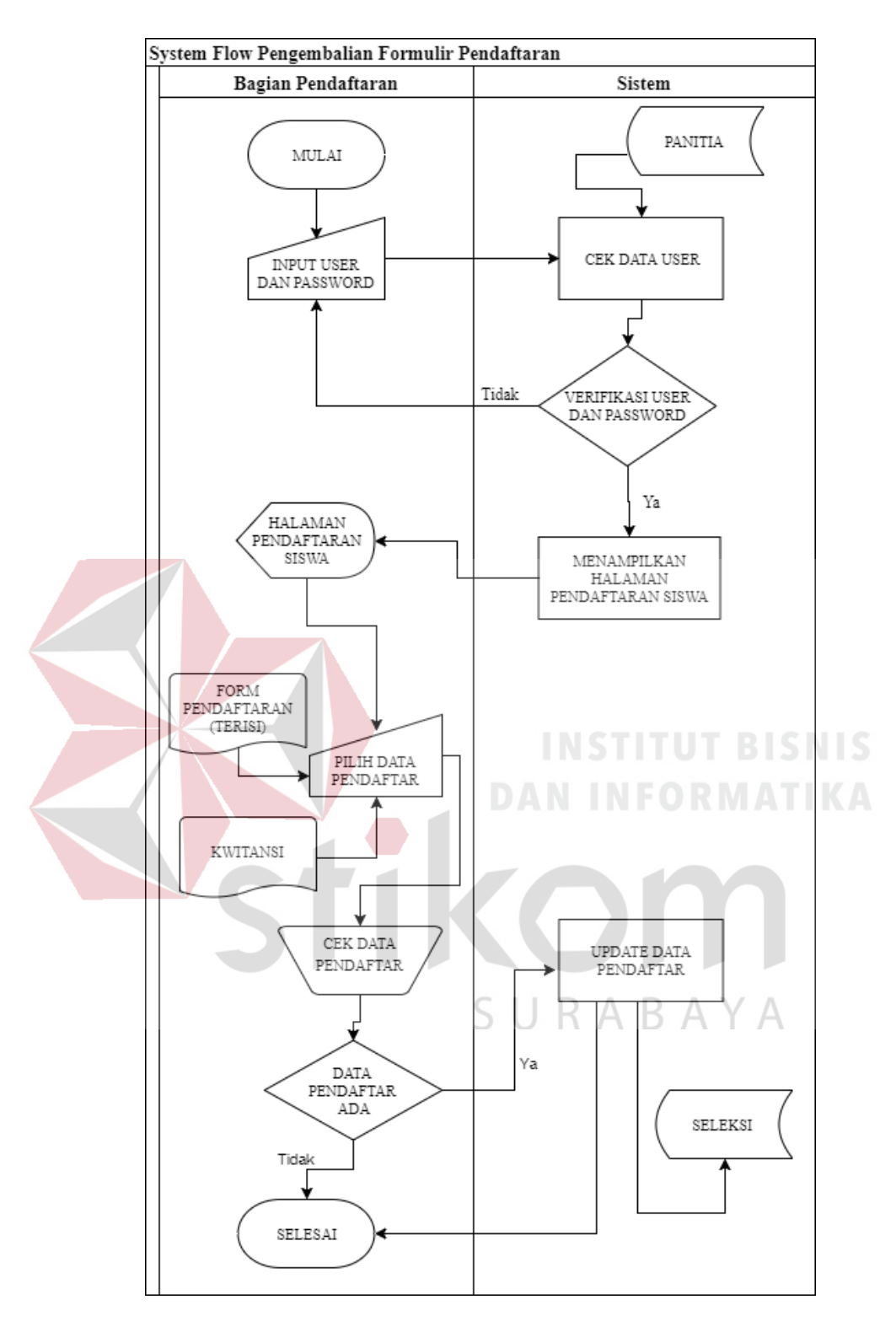

Gambar 4.3 *System Flow* Pengembalian Formulir Pendaftaran

#### **4.5** *Entity Relationship Diagram*

*Entity Relationship Diagram* merupakan salah satu metode dalam permodelan data konseptual yang merepresentasikan kebutuhan pengguna dengan bentuk visual. Data dimodelkan dalam bentuk relasi atau hubungan antara entitasentitas yang memiliki beberapa sifat/atribut yang melekat sebagai informasi yang lebih rinci. Pada aplikasi ini difokuskan pada tiga entitas saja yaitu Pendaftar, Pembayaran, Siswa Baru dan Ortu Wali. Entitas Pendaftar memiliki beberapa keterangan atau atribut seperti ID pendaftar, tahun ajaran, nama pendaftar, NISN, tempat dan tanggal lahir, hingga tanggal daftar. Entitas panitia menyimpan beberapa data seperti *username*, *password*, nama dan bagian. Entitas ini digunakan untuk menyimpan data panitia yang nantinya digunakan untuk mengakses aplikasi pendaftaran melalui login sesuai dengan bagiannya masing – masing.

Entitas seleksi berisi data status seleksi, nilai, catatan, tanggal seleksi, lolos seleksi dan pewawancara. Entitas ini digunakan untuk menyimpan data calon peserta didik baru yang telah mendaftar dan mengembalikan formulir kepada bagian pendaftaran di saat proses pendaftaran untuk dapat dilanjutkan ke tahap seleksi. Ketika calon peserta didik baru mengembalikan formulir, data pada formulir tersebut akan masuk ke dalam tahap seleksi. Relasi antara entitas pendaftar dan seleksi adalah *one-to-one* karena satu pendaftar hanya dapat diseleksi sebanyak satu kali sesuai dengan kebijakan sekolah.

Relasi antara entitas panitia dan entitas seleksi adalah *one-to-many.* Hal ini terjadi karena satu panitia dapat menyeleksi lebih dari satu kali. Maksud dari satu kali adalah satu panitia dapat menyeleksi lebih dari satu calon peserta didik baru. Pengaturan ini mengacu pada kebijakan pendaftaran peserta didik baru yang disepakati oleh panitia pendaftaran peserta didik baru di SMA Intensif Taruna Pembangunan.

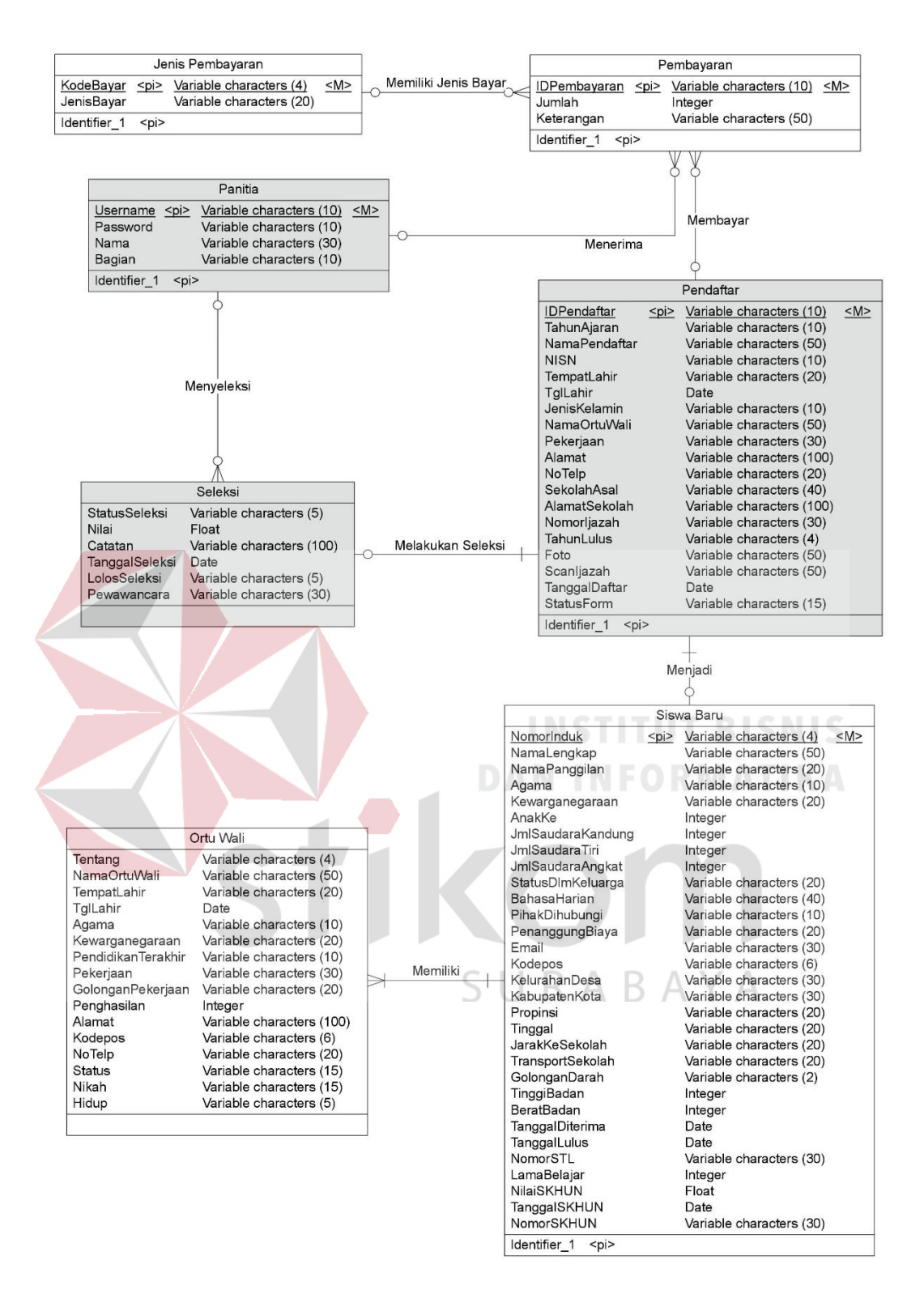

Gambar 4.4 *Conceptual Data Model*

*Physical Data Model* adalah bagan atau model yang merepresentasikan desain data yang distrukturkan dan direlasikan secara aktual pada basis data.

*Physical Data Model* ini diturunkan dari permodelan data konseptual yang dibentuk sebelumnya dalam *Entity Relationship Diagram*.

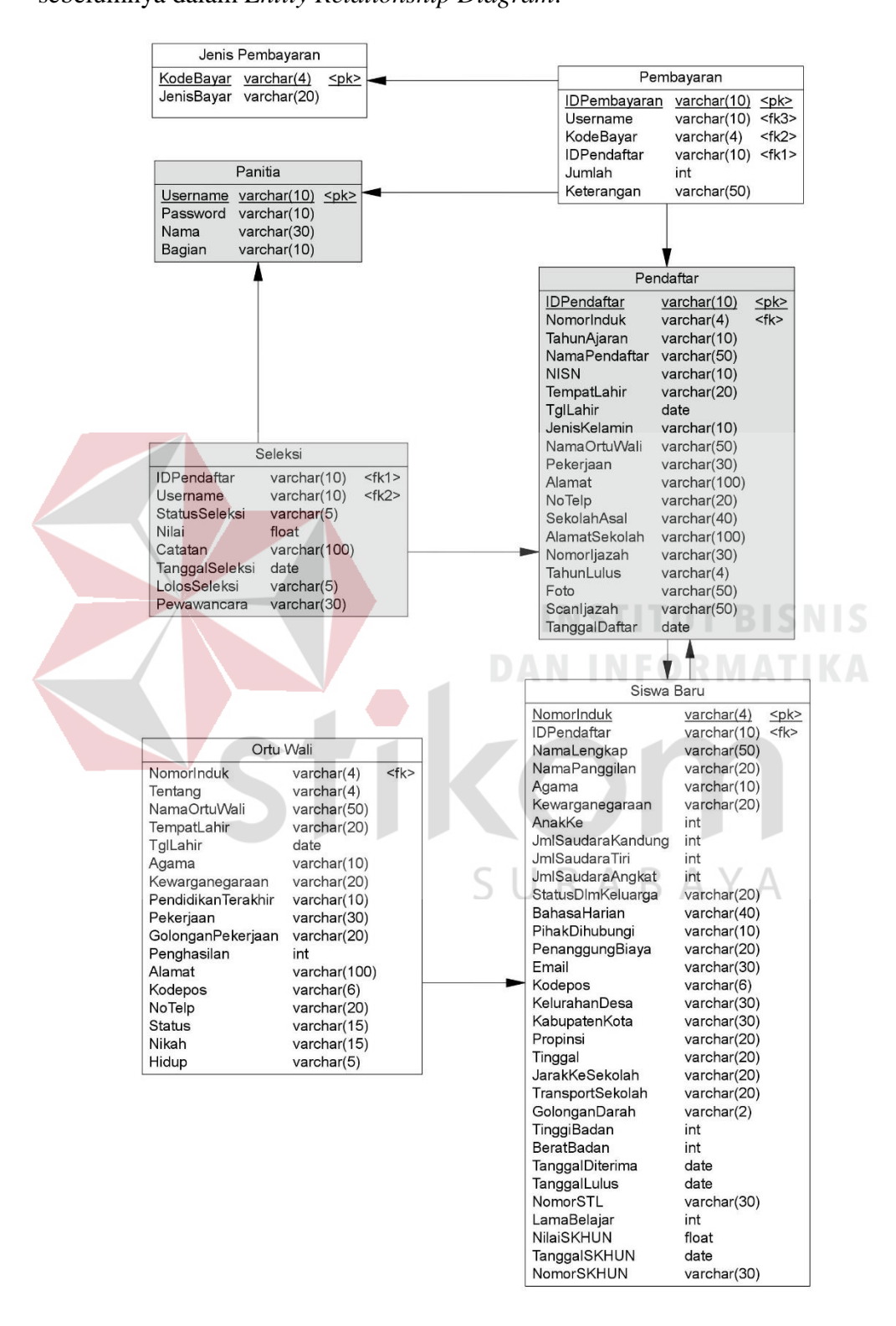

Gambar 4.5 *Physical Data Model*

#### **4.6 Struktur Tabel**

Struktur tabel pada Rancang Bangun Aplikasi Pendaftaran Peserta Didik Baru SMA Intensif Taruna Pembangunan Surabaya Berbasis Web adalah sebagai berikut:

#### **A. Tabel Panitia**

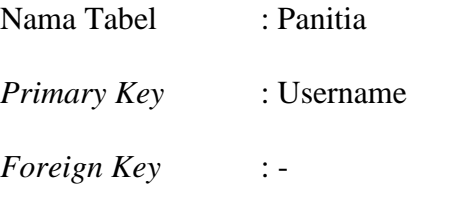

 $\overline{\phantom{a}}$ 

Fungsi : Data login website

Tabel 4.2 Tabel Panitia

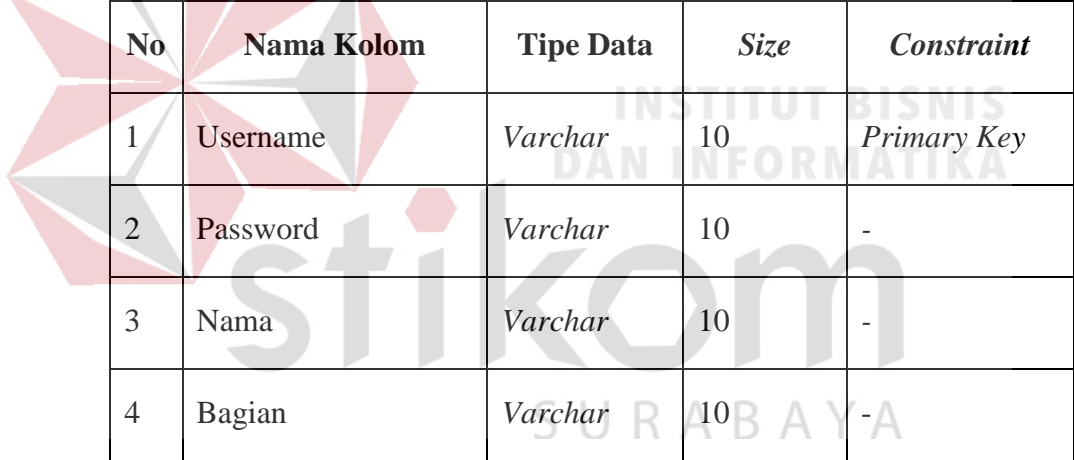

#### **B. Tabel Seleksi**

Nama Tabel : Seleksi

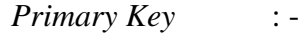

*Foreign Key 1* : IDPendaftar

*Foreign Key 2* : Username

Fungsi : Menyimpan data seleksi calon peserta didik

|                        | N <sub>0</sub> | Nama Kolom           | <b>Tipe Data</b> | <b>Size</b> | <b>Constraint</b> |  |  |  |
|------------------------|----------------|----------------------|------------------|-------------|-------------------|--|--|--|
|                        | $\mathbf{1}$   | <b>IDPendaftar</b>   | Varchar          | 10          | Foreign Key       |  |  |  |
|                        | $\overline{2}$ | Username             | Varchar          | 10          | Foreign Key       |  |  |  |
|                        | 3              | <b>StatusSeleksi</b> | Varchar          | 5           |                   |  |  |  |
|                        | 4              | Nilai                | Float            |             |                   |  |  |  |
|                        | 5              | Catatan              | Varchar          | 100         |                   |  |  |  |
|                        | 6              | TanggalSeleksi       | Date             |             |                   |  |  |  |
|                        | $\tau$         | LolosSeleksi         | Varchar          | 5           |                   |  |  |  |
|                        | 8              | Pewawancara          | Varchar          | 30          | <b>BISNIS</b>     |  |  |  |
| <b>Tabel Pendaftar</b> |                |                      |                  |             |                   |  |  |  |

Tabel 4.3 Tabel Seleksi

## **C. Tabel Pendaftar**

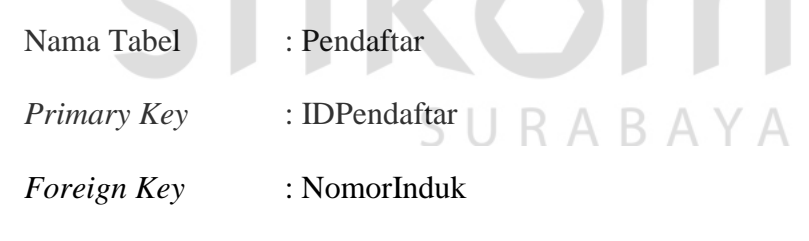

Fungsi : Menyimpan data calon peserta didik

#### Tabel 4.4 Tabel Pendaftar

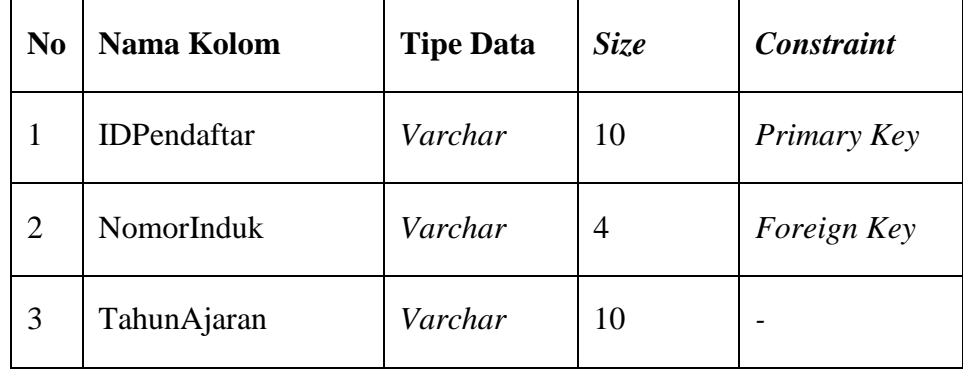

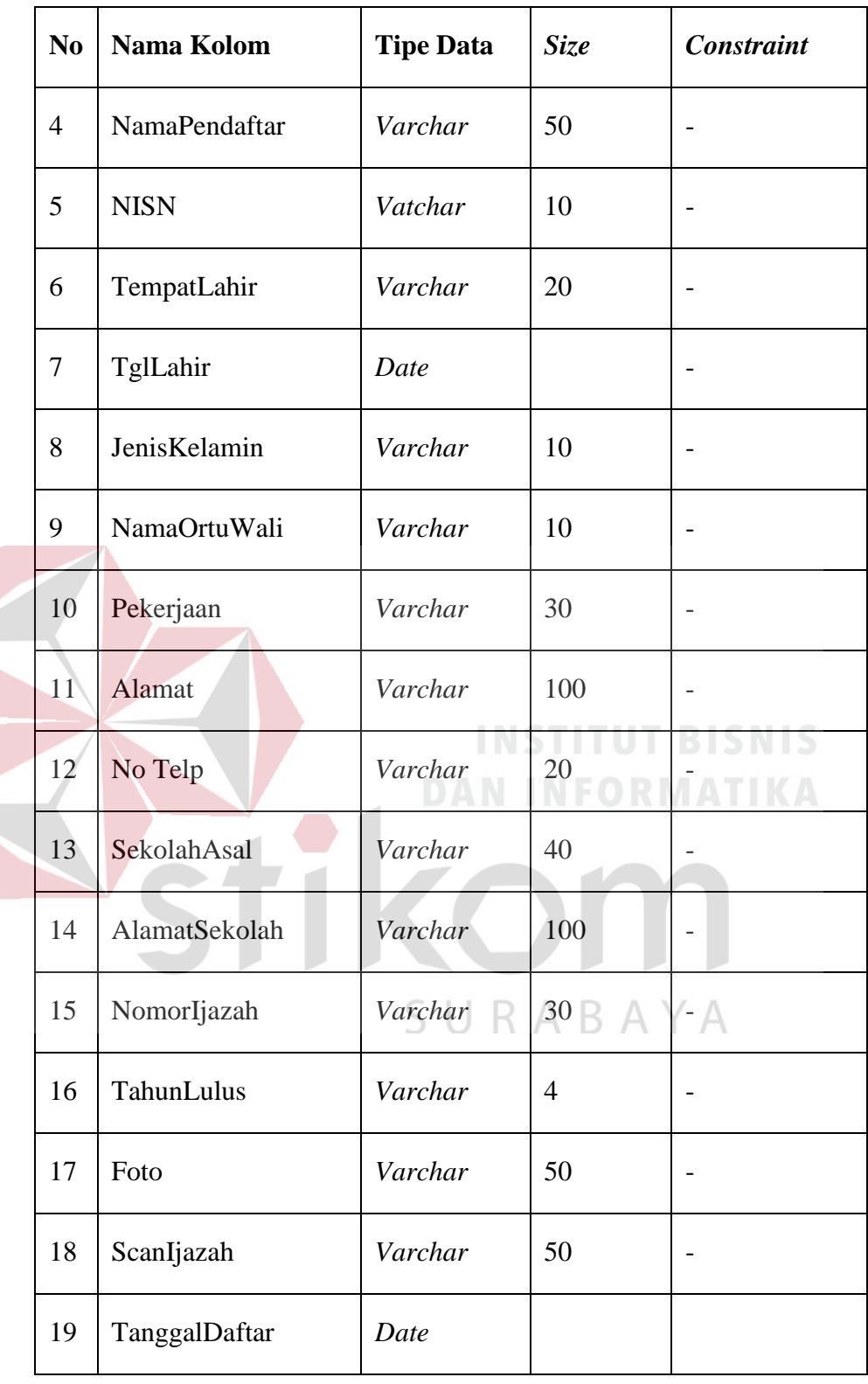

#### **4.7 Desain** *Input* **dan** *Output*

Desain *input* dan *ouput* menjelaskan gambaran secara visual dalam membangun aplikasi ini dan cara interaksi sistem dengan penggunanya. Berikut ini merupakan desain *input output* dari aplikasi pendaftaran peserta didik baru SMA Intensif Taruna Pembangunan Surabaya.

#### **1. Halaman Pendaftaran**

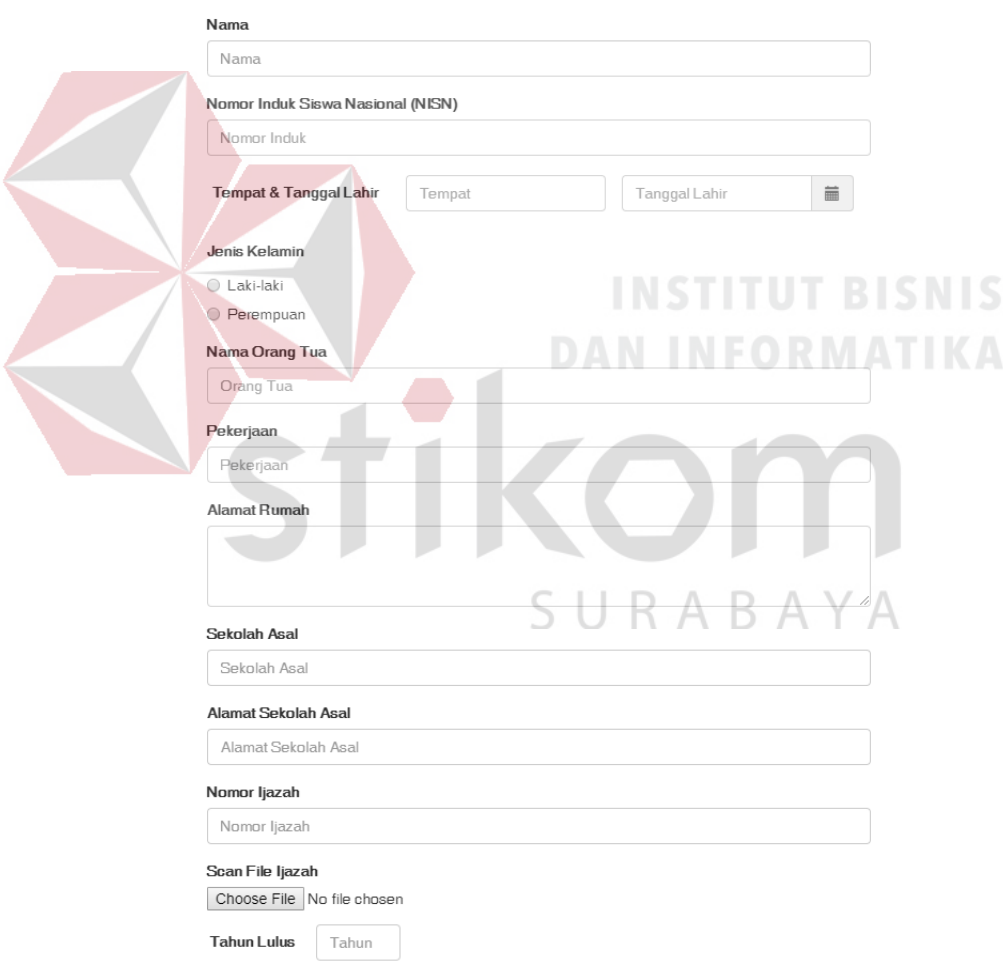

#### FORM PENDAFTARAN PESERTA DIDIK BARU

Gambar 4.6 *Form* Pendaftaran

Halaman pendaftaran calon peserta didik baru ini digunakan Pendaftar untuk mendaftarkan diri sebagai calon peserta didik baru. Pengguna (pendaftar) akan memasukkan nama, nomor induk siswa nasioanl (NISN), tempat dan tanggal lahir, jenis kelamin, nama orang tua, pekerjaan, alamat rumah, sekolah asal, alamat sekolah asal, nomor ijazah, *scan file* ijazah, tahun lulus.

#### **2. Formulir Pendaftaran**

Formulir pendaftaran ini adalah hasil *output* berupa *softcopy* yang telah melalui proses penyimpanan dan cetak saat pendaftar telah selesai mengisi formulir pendaftaran.

Ketika formulir tersebut di cetak dan sudah ditandatangani oleh orangtua / wali dan pendaftar, maka formulir tersebut diserahkan ke bagian pendaftaran SMA Intensif Taruna Pembangunan.

Saat menyerahkan formulir tersebut ke bagian pendaftaran di SMA Intensif Taruna Pembangunan, maka bagian pendaftaran akan menandatangani dan melakukan pemotongan bukti tanda terima pendaftaran yang tertera pada bagian bawah formulir pendaftaran tersebut untuk diserahkan kepada pendaftar sebagai bukti sah yang menandakan bahwa calon peserta didik baru tersebut telah resmi mendaftar sebagai peserta didik baru di SMA Intensif Taruna Pembangunan.

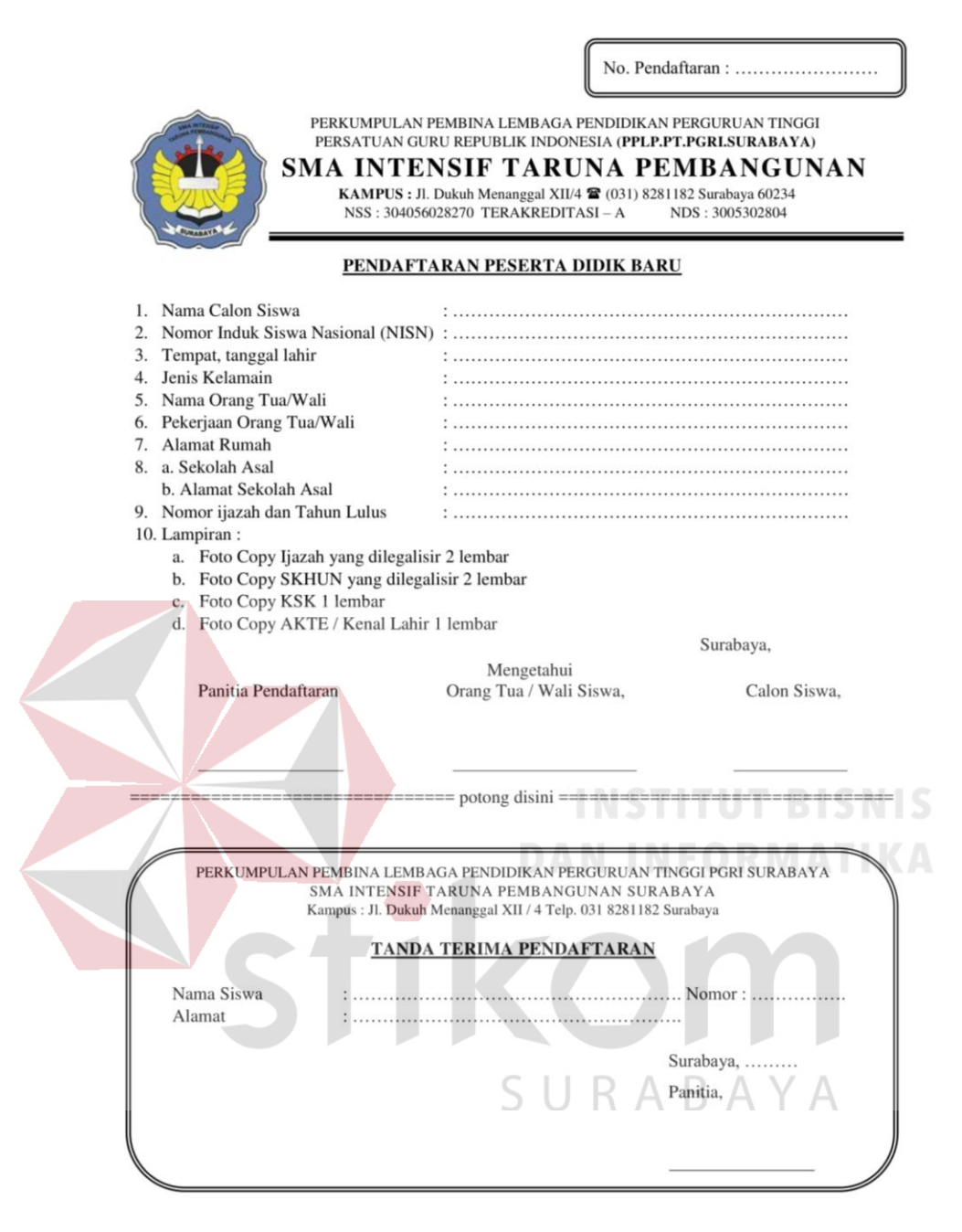

Gambar 4.7 Formulir Pendaftaran

#### **3.** *Login* **Admin**

Halaman *login* ini digunakan sebagai keamanan sistem yang dibangun. Pengguna akan memasukkan *username* dan *password* untuk dapat mengakses ke dalam aplikasi.

Ketika *username* dan *password* yang dimasukkan terdaftar (*valid*) maka halaman akan berpindah ke halaman Penerimaan. Apabila *username* atau *password* yang dimasukkan salah maka akan ditampilkan pesan bahwa *username* atau *password* yang dimasukkan salah.

## Login Admin

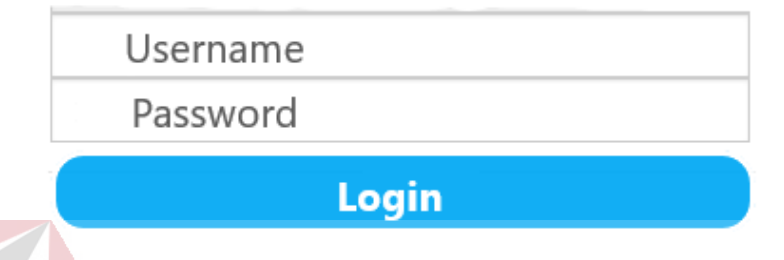

#### Gambar 4.8 Form *Login* Admin

#### **4. Daftar Calon Peserta Didik Baru**

Halaman ini menampilkan daftar calon peserta didik yang telah mengisi formulir. Pada halaman ini pengguna (bagian pendaftaran) dapat melakukan melihat data calon pendaftar (ID Pendaftaran, nama lengkap, jenis kelamin, asal sekolah, tanggal daftar, status form). Status form ini berisi keterangan formulir yang diterima dari calon peserta didik baru.

Pada halaman ini pengguna dapat mencari data calon peserta didik baru dibantu dengan *search box*. Dalam *search box* ini pengguna memasukkan kata kunci lewat ID Pendaftar, nama lengkap atau asal sekolah.

#### Daftar Calon Peserta Didik Baru

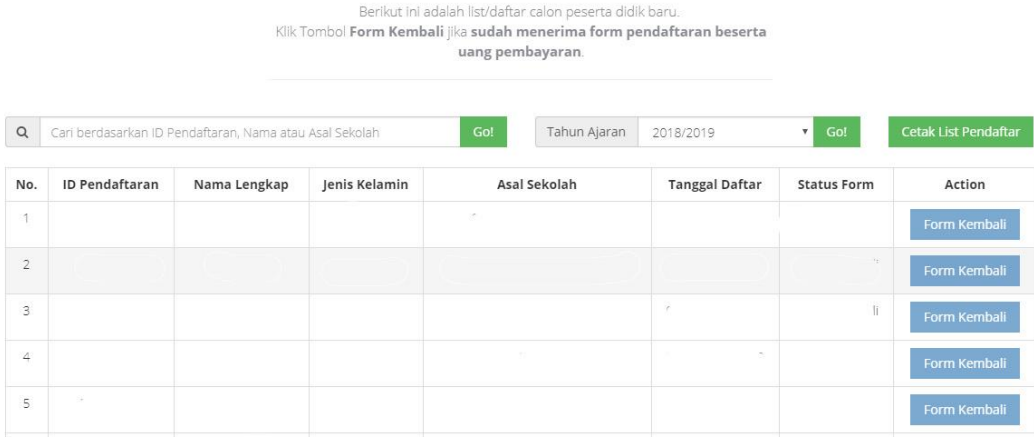

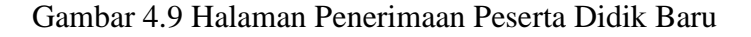

#### **4.8 Implementasi Sistem**

#### **1. Implementasi Pendaftaran Calon Peserta Didik Baru**

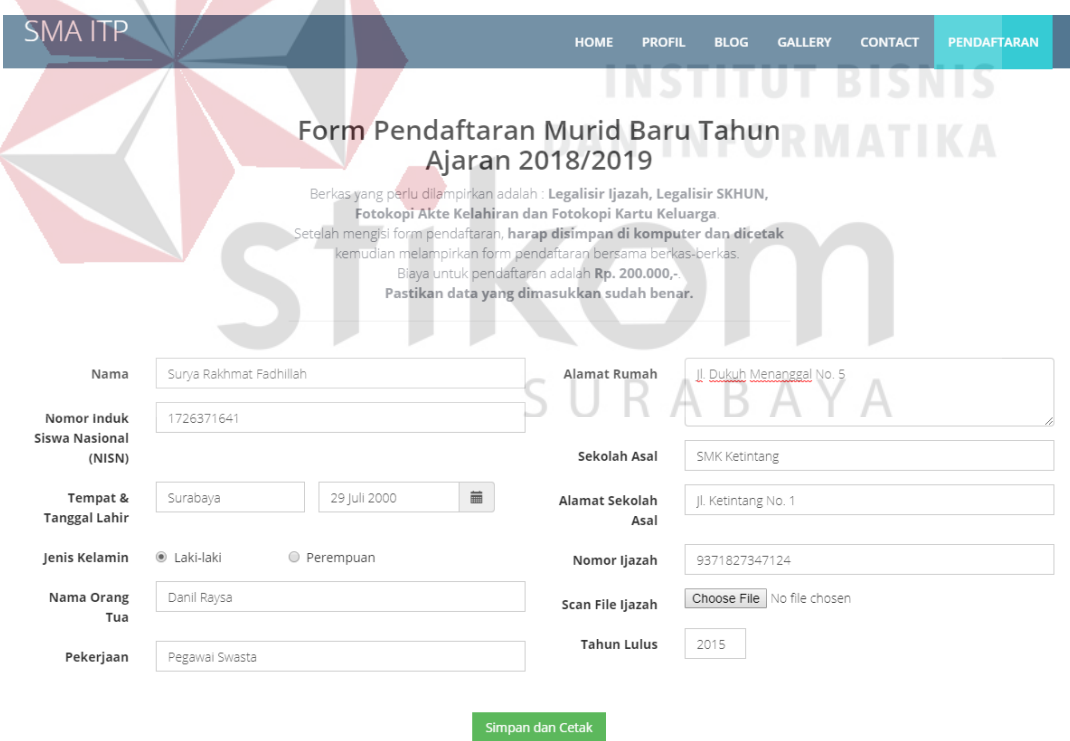

Gambar 4.10 Halaman Pendaftaran Calon Peserta Didik Baru

Halaman ini ditampilkan untuk Pendaftar yang akan mendaftarkan diri sebagai calon peserta didik baru. Setelah ditampilkan oleh sistem, pendaftar mengisi kolom nama, nomor induk siswa, tempat & tanggal lahir, jenis kelamin, nama orang tua, pekerjaan, alamat rumah, sekolah asal, alamat sekolah asal, nomor ijazah, *scan file* ijazah dan tahun lulus.

Setelah Pendaftar melakukan penyimpanan dengan menekan tombol simpan & cetak, sistem menyimpan data – data tersebut ke dalam basis data. Kemudian sistem menampilkan pesan notifikasi dan tombol untuk mencetak formulir pendaftaran sebagai berikut.

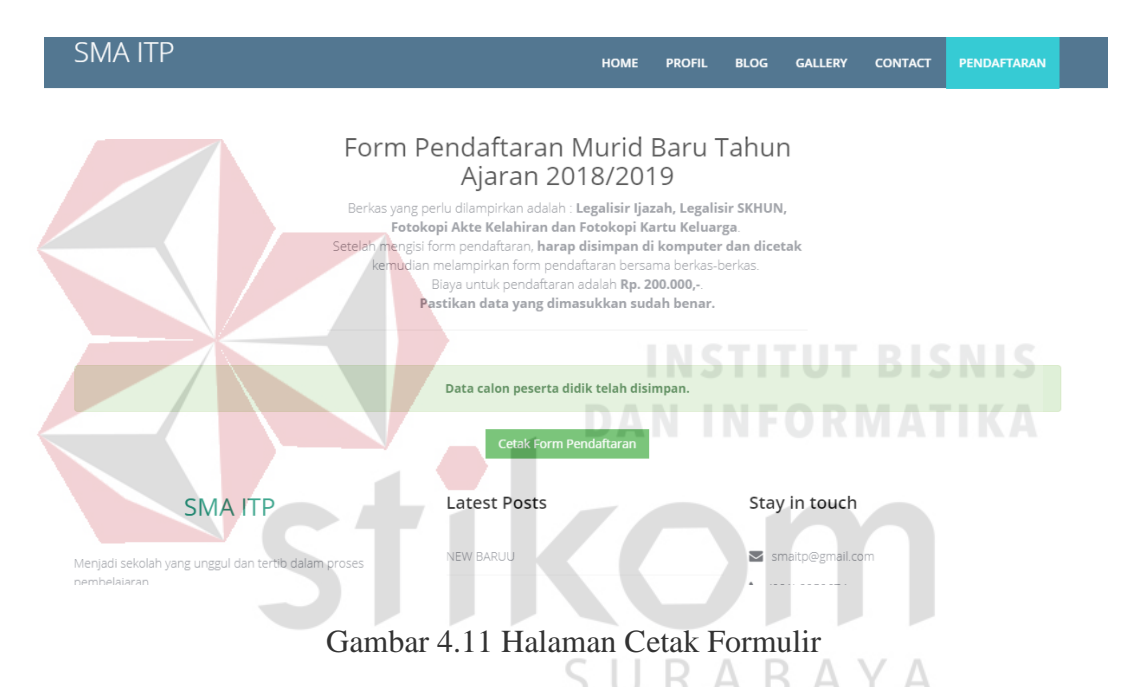

Setelah Pendaftar menekan tombol cetak *form* pendaftaran, maka sistem akan menampilkan formulir pendaftaran resmi dalam bentuk *softcopy*. Dalam formulir ini data yang sudah diisi sebelumnya akan tampil beserta kode pendaftaran yang terletak di pojok kanan atas formulir tersebut.

PERKUMPULAN PEMBINA LEMBAGA PENDIDIKAN PERGURUAN TINGGI

#### PERSATUAN GURU REPUBLIK INDONESIA (PPLP.PT.PGRI.SURABAYA) SMA INTENSIF TARUNA PEMBANGUNAN

No. Pendaftaran: ... E-1807018....

KAMPUS: Jl. Dukuh Menanggal XII/4 <sup>2</sup> (031) 8281182 Surabaya 60234  $NSS: 304056028270$  TERAKREDITASI-A NDS: 3005302804

#### PENDAFTARAN PESERTA DIDIK BARU

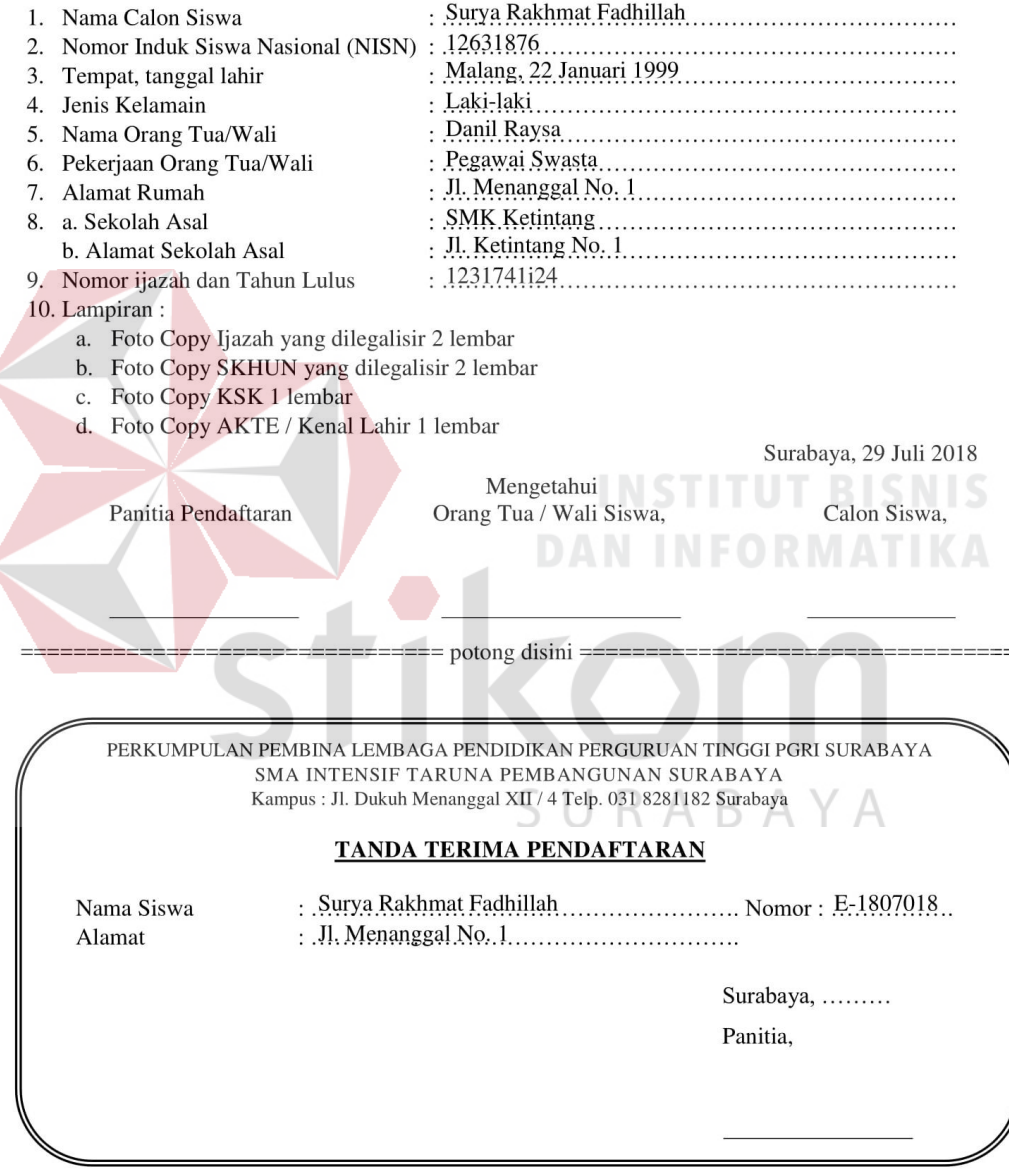

Gambar 4.12 Formulir Pendaftaran yang Terisi

Setelah formulir ini dicetak, pendaftar memberi tandatangan dan menyerahkan ke Bagian Pendaftaran.

#### **2. Implementasi Pengembalian Formulir Pendaftaran**

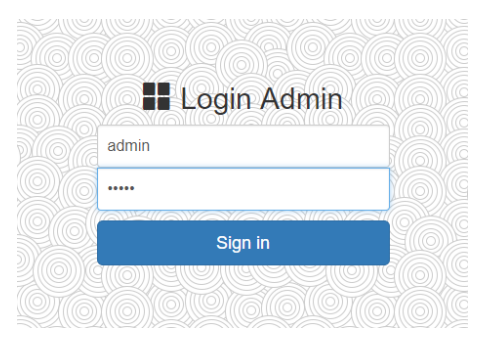

Gambar 4.13 Halaman *Login* Admin

Halaman *login* ini diperlukan sebelum pengguna (bagian pendaftaran) menggunakan aplikasi. Bagian Pendaftaran harus memasukkan *username* dan *password* terlebih dahulu. Apabila *username* dan *password* yang dimasukkan sesuai, sistem akan mengarahkan pada halaman Pendaftaran Calon Peserta Didik Baru yang ditunjukkan pada Gambar 4.14.<br>
MEORMATIKA

|                                                                                                    |                                                                                                    |              |               | <b>PENDAFTARAN</b>          | <b>SELEKSI</b>        | <b>PENERIMAAN</b>  | <b>LOGOUT CO</b><br><b>LAPORAN</b> |  |  |  |  |  |
|----------------------------------------------------------------------------------------------------|----------------------------------------------------------------------------------------------------|--------------|---------------|-----------------------------|-----------------------|--------------------|------------------------------------|--|--|--|--|--|
| Daftar Calon Peserta Didik Baru<br>Berikut ini adalah list/daftar calon peserta didik baru.<br>Klik Tombol Form Kembali jika sudah menerima form pendaftaran beserta<br>uang pembayaran.<br>SURABAYA |                                                                                                    |              |               |                             |                       |                    |                                    |  |  |  |  |  |
| $\alpha$                                                                                                    | <b>Cetak List Pendaftar</b><br>Cari berdasarkan ID Pendaftaran, Nama atau Asal Sekolah<br>Go!<br>Tahun Ajaran<br>$\mathbf{v}$<br>Go!<br>2018/2019 |              |               |                             |                       |                    |                                    |  |  |  |  |  |
| No.                                                                                                    | <b>ID Pendaftaran</b>                                                                                                    | Nama Lengkap | Jenis Kelamin | Asal Sekolah                | <b>Tanggal Daftar</b> | <b>Status Form</b> | Action                             |  |  |  |  |  |
| $\mathbf 1$                                                                                                    | F-1802000                                                                                                    | Daniel Raysa | Laki-laki     | SMAK Untung Suropati        | 05 Februari 2018      | Sudah Kembali      | <b>Form Kembali</b>                |  |  |  |  |  |
| $\overline{2}$                                                                                                    | E-1802002                                                                                                    | dewi Rizki   | Perempuan     | SMP Muhammadiyah 1 Surabaya | 05 Februari 2018      | Sudah Kembali      | <b>Form Kembali</b>                |  |  |  |  |  |
| 3                                                                                                    | E-1802003                                                                                                    | jojon        | Laki-laki     | SMAK Untung Suropati        | 05 Februari 2018      | Sudah Kembali      | <b>Form Kembali</b>                |  |  |  |  |  |
| 4                                                                                                    | F-1802004                                                                                                    | Raysa Putra  | Laki-laki     | SMP <sub>5</sub>            | 08 Februari 2018      | Sudah Kembali      | <b>Form Kembali</b>                |  |  |  |  |  |
| 5                                                                                                    | E-1802005                                                                                                    | Ade PRis     | Laki-laki     | SMAN 6                      | 09 Februari 2018      | Sudah Kembali      | <b>Form Kembali</b>                |  |  |  |  |  |
| 6                                                                                                    | E-1802006                                                                                                    | Ade Cantigu  | Laki-laki     | SMAN 6                      | 09 Februari 2018      | Sudah Kembali      | <b>Form Kembali</b>                |  |  |  |  |  |

Gambar 4.14 Halaman Daftar Calon Peserta Didik Baru

Pada halaman Pendaftaran Calon Peserta Didik Baru dapat dilihat data Pendaftar seperti ID pendaftar, nama lengkap, jenis kelamin, asal sekolah, tanggal daftar, status form dan action. Tidak hanya itu saja, di halaman ini, pengguna juga bisa mencari Pendaftar berdasarkan nomor ID pendaftaran, nama atau asal sekolah. Pengguna juga dapat melihat data pendaftaran dari tahun - tahun yang sebelumnya.

Apabila formulir pendaftaran telah dikembalikan, maka Bagian Pendaftaran melakukan *update* berupa perubahan status dengan cara menekan tombol form kembali. Selanjutnya sistem akan menampilkan notifikasi peringatan yang menanyakan apakah Pendaftar sudah melakukan pembayaran formulir tersebut kepada Bagian Pendaftaran ata belum. Jika sudah maka bisa di simpan dan jika belum, maka proses perlu dibatalkan.

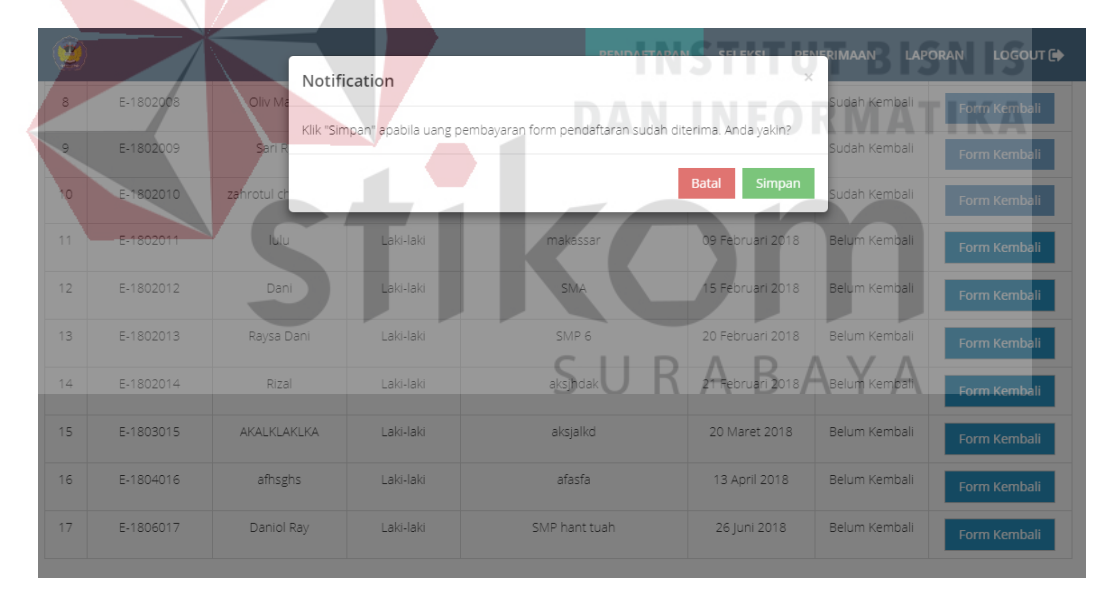

Gambar 4.15 Notifikasi Pengembalian Form Pendaftaran

#### **BAB V**

#### **PENUTUP**

#### **5.1 Kesimpulan**

Berdasarkan dari hasil perancangan dan pembuatan aplikasi penerimaan peserta didik baru SMA Intensif Taruna Pembangunan maka dapat dibuat kesimpulan:

- 1. Berdasarkan hasil uji coba dengan staf IT, aplikasi ini mampu berjalan dengan baik dan sesuai dengan kebutuhan dan permintaan dari pihak SMA Intensif Taruna Pembangunan.
- 2. Berdasarkan hasil uji coba dengan penyelia, aplikasi ini mampu berjalan dengan baik dan sesuai dengan kebutuhan dan permintaan dari pihak SMA Intensif Taruna Pembangunan.
- 3. Hasil penerapan aplikasi pendaftaran peserta didik baru ini dapat membantu SMA Intensif Taruna Pembangunan untuk menyelenggarakan proses pendaftaran peserta didik baru secara *online*.

## SURABAYA

#### **5.2 Saran**

Dalam aplikasi pendaftaran peserta didik baru SMA Intensif Taruna Pembangunan Surabaya ini tentunya memiliki kekurangan. Oleh sebab itu, untuk pengembangan aplikasi ini agar menjadi lebih baik, maka diberikan saran sebagai berikut.

1. Dari segi proses bisnis dapat dikembangkan dan disesuaikan kembali dengan standar yang ada.

- 2. Dibutuhkan tenaga ahli IT yang mengerti *server*, *bandwidth* dan jaringan sehingga ketika *server down* saat diakses oleh ratusan user, maka *website* dapat segera beroperasi kembali normal.
- 3. Di masa yang akan datang, struktur program bisa diganti dengan menggunakan *framework* sehingga dapat dikembangkan dengan lebih cepat jika pihak sekolah membutuhkan pengembangan lebih lanjut.

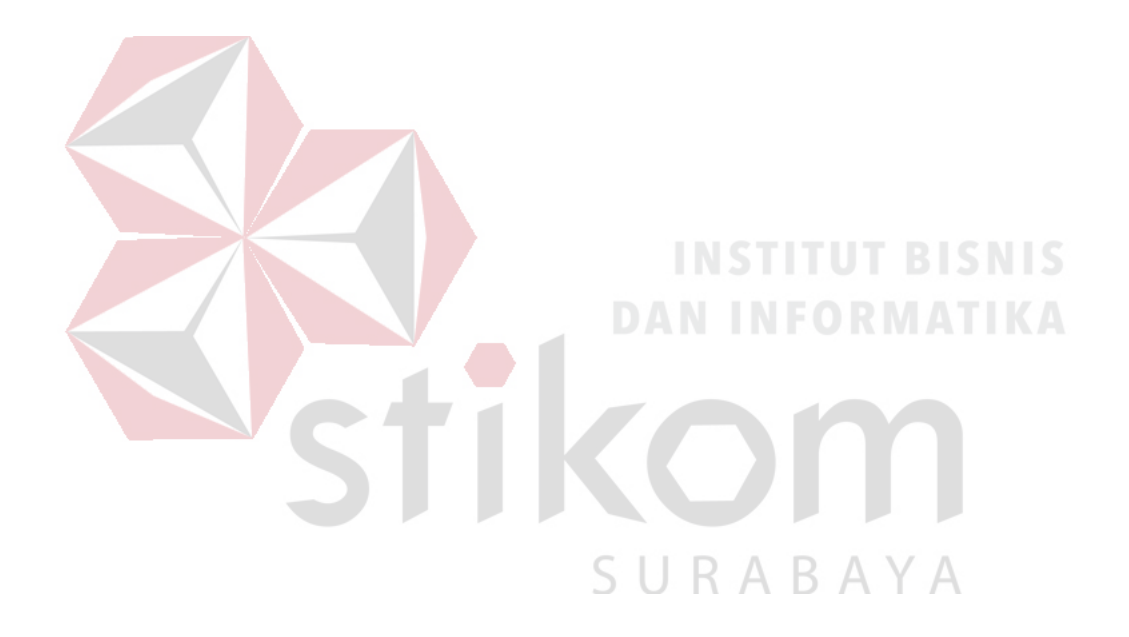

#### **DAFTAR PUSTAKA**

- Ariefianto, H., Dani, M., & Nugraha, A. (2012). Perancangan Dan Implementasi Aplikasi Pemesanan Makanan Dan Minuman Berbasis Client Server Dengan Platform Android (Studi Kasus Waroeng Steak And Shake). *STMIK TEKNORAT Lampung*, vol. 11, no. 3 h. 3.
- Dwiantoro, R. (2017). *Rancang Bangun Aplikasi Penjadwalan Mata Pelajaran Menggunakan Metode Tabu Search pada SMPN 2 Waru.* Surabaya: Institut Bisnis dan Informatika Stikom Surabaya.
- Hidayat, R. (2010). *Cara Praktis Membangun Website Gratis.* Jakarta: Elex Media Komputindo.
- Idris, H. (1992). *Pengantar Pendidikan 2.* Jakarta: Gramedia Widiasarana.
- Putra, H. A. (2016). *Sistem Pendaftaran Siswa Baru Secara Online Di SMP Negeri 5 Purwanegara.* Yogyakarta: Universitas Muhammadiyah Yogyakarta.
- Solichin, A. (2016). *Pemrograman Web dengan PHP dan MySQL.* Jakarta: Universitas Budi Luhur.
- Sya'ban, W. (2010). *Build Your Blogger XML Template.* Yogyakarta: Andi.
- Wahana Komputer. (2010). *Paling Dicari: PHP Source Code.* Yogyakarta: Andi.
- Wardhana. (2016). *Aplikasi Website Profesional dengan PHP dan jQuery.* Jakarta: Elex Media Komputindo.
- Yanto, R. (2016). *Manajemen Basis Data Menggunakan MySQL.* Yogyakarta: Deepublish.